# **GARMIN.**

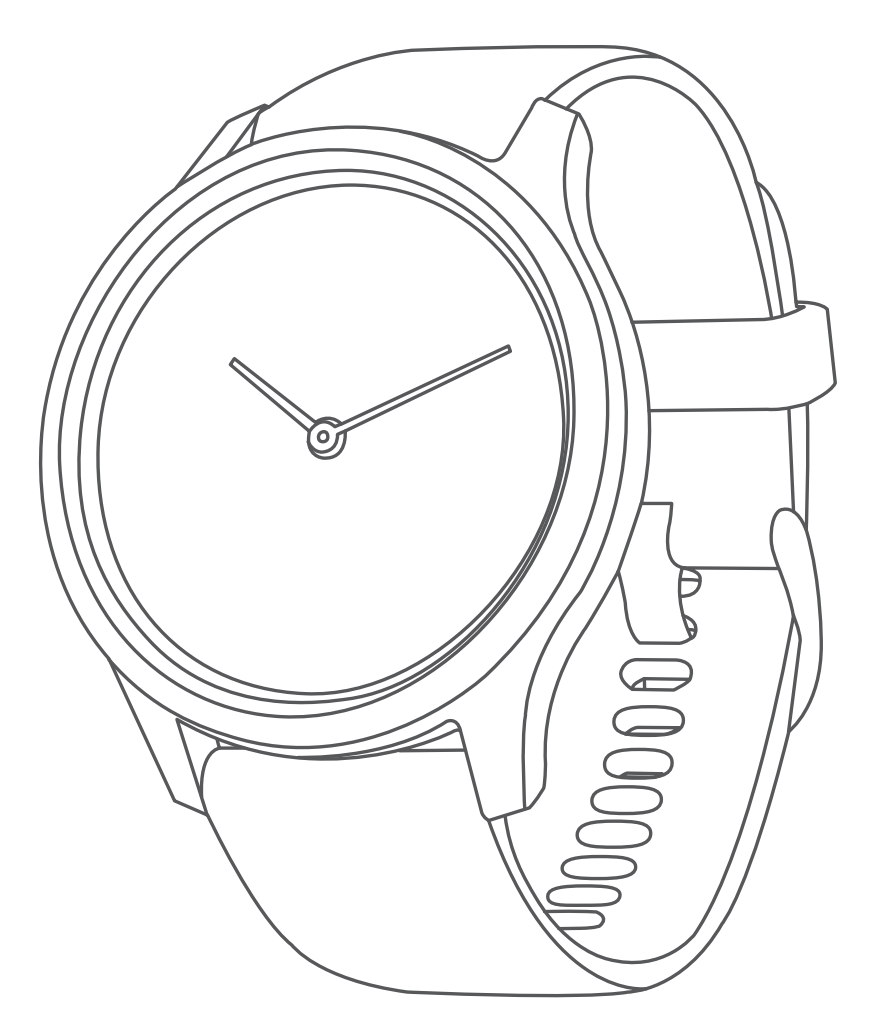

# **VÍVOMOVE STYLE/LUXE**

# **Panduan**

© 2020 Garmin Ltd. atau anak perusahaannya

Seluruh hak cipta dilindungi. Di bawah hukum hak cipta, manual ini tidak dapat disalin, secara keseluruhan atau sebagian, tanpa izin tertulis dari Garmin. Garmin berhak untuk mengubah atau meningkatkan produk dan untuk membuat perubahan dalam isi manual ini tanpa pemberitahuan sebelumnya kepada setiap orang atau organisasi dari perubahan atau perbaikan tersebut. Kunjungi *[Garmin.co.id](http://Garmin.co.id)* untuk update saat ini dan informasi tambahan mengenai penggunaan produk ini.

Garmin, logo Garmin, ANT+, Auto Lap, Edge, VIRB, dan vívomove adalah merek dagang Garmin Ltd. atau anak perusahaannya, yang terdaftar di Amerika Serikat dan negara-negara lainnya. Body Battery, Connect IQ, Garmin Connect, Garmin Express, Garmin Move IQ, Garmin Pay, dan Toe-to-Toe adalah merek dagang Garmin Ltd. atau anak perusahaannya. Merek dagang ini tidak dapat digunakan tanpa izin tertulis dari Garmin.

Android™ adalah merek dagang dari Google Inc. Apple® dan iPhone® adalah merek dagang dari Apple Inc., terdaftar di AS dan negara-negara lainnya. Tanda tulisan dan logo Bluetooth® dimiliki oleh Bluetooth SIG, Inc. dan penggunaan merek tersebut oleh Garmin berada di bawah lisensi. Cooper Institute®, serta setiap merek dagang, adalah milik dari Cooper Institute. Analisis Detak Jantung Lanjutan oleh Firstbeat. iOS ® adalah merek dagang terdaftar dari Cisco Systems, Inc. yang digunakan di bawah lisensi Apple Inc. Merek dagang dan nama dagang lainnya adalah milik masing-masing pemegang merek.

Produk ini bersertifikat ANT+. Kunjungi *[www.thisisant.com/directory](http://www.thisisant.com/directory)* untuk daftar produk yang kompatibel dan aplikasi.

M/N: AB3697

# Daftar Isi

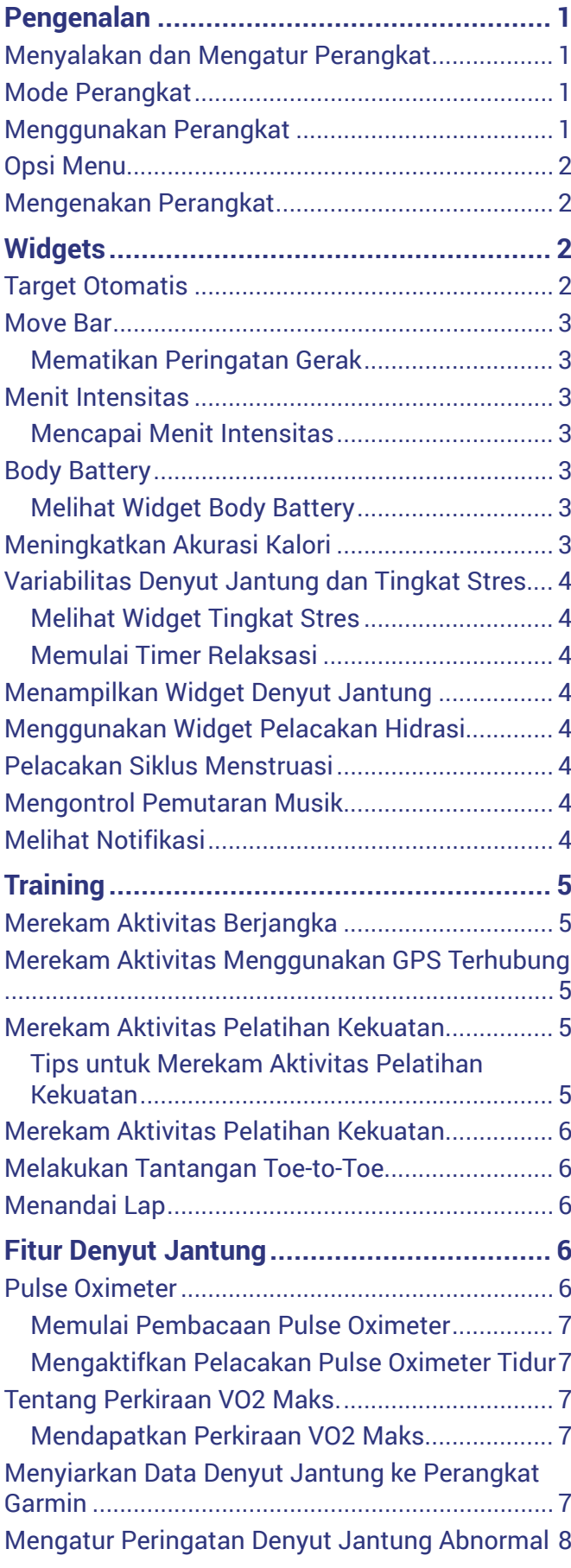

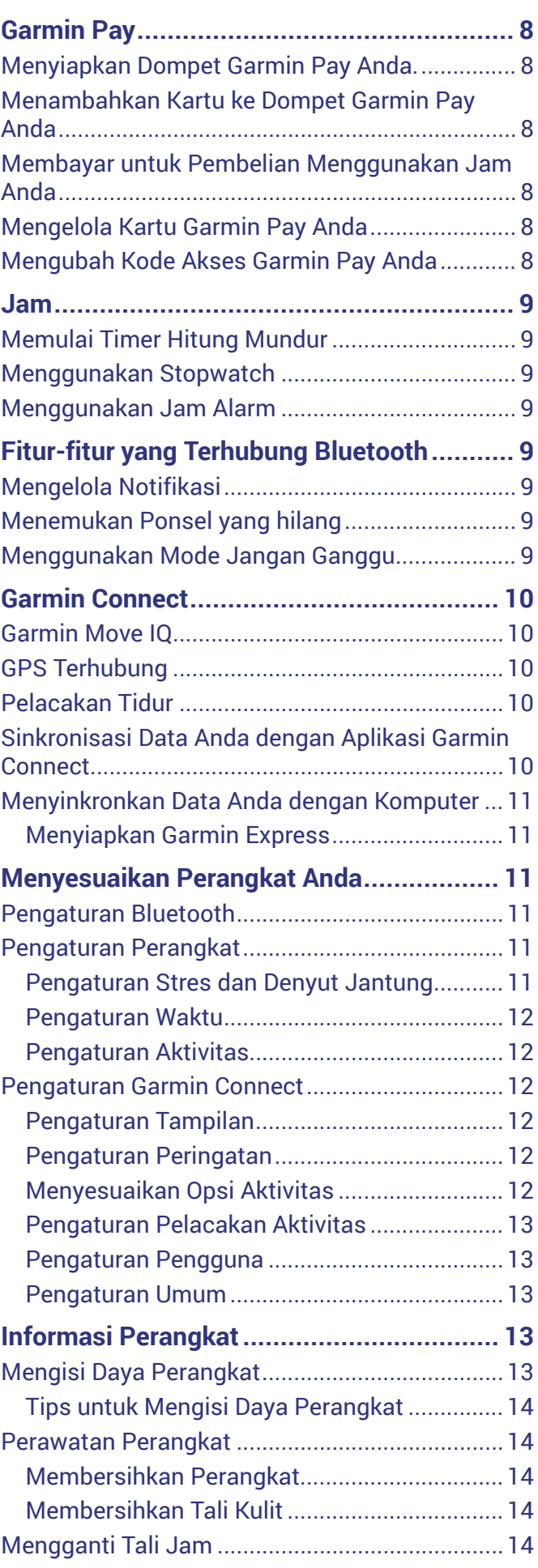

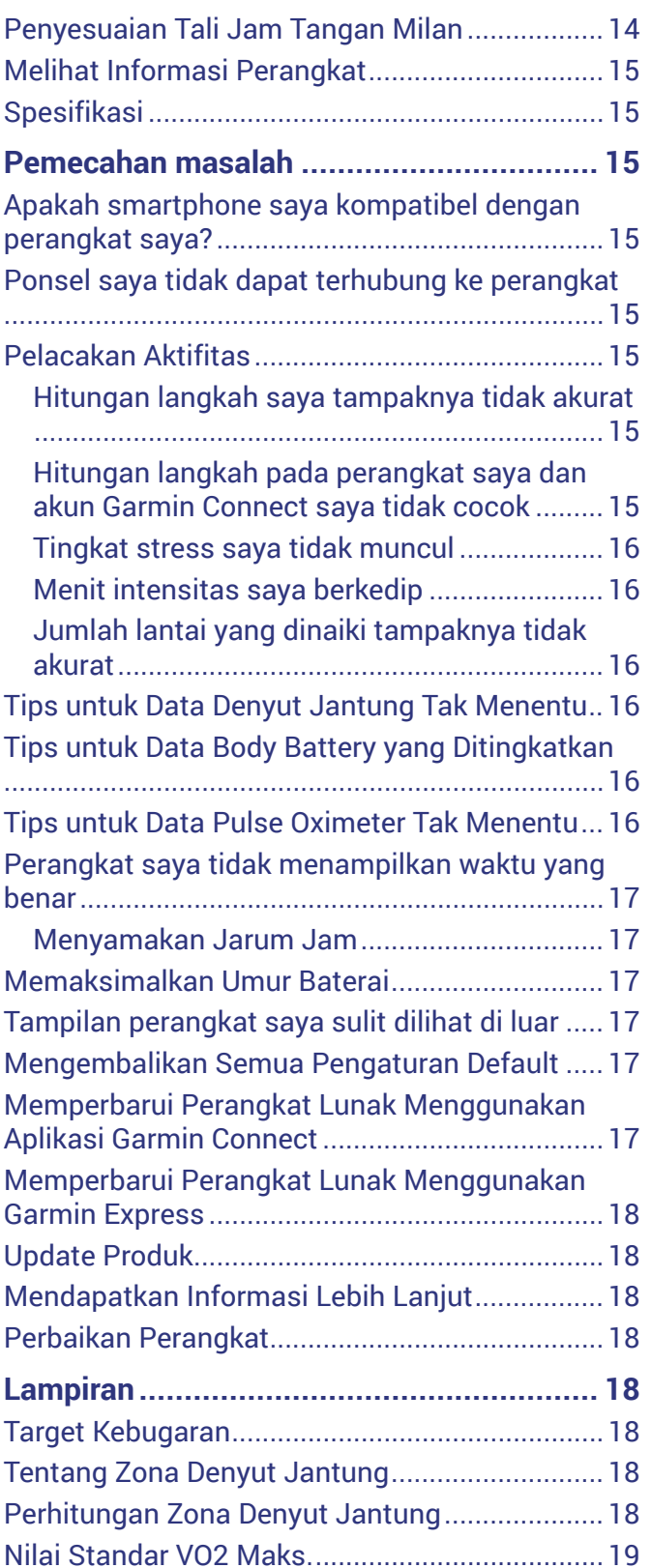

# <span id="page-4-2"></span>**Pengenalan**

#### **APERINGATAN**

<span id="page-4-0"></span>Lihat panduan *Informasi Penting Terkait Produk dan Keselamatan* dalam kotak kemasan produk untuk peringatan produk dan informasi penting lainnya.

Selalu berkonsultasi dengan dokter sebelum Anda memulai atau memodifikasi program olahraga apa saja.

#### <span id="page-4-1"></span>**Menyalakan dan Mengatur Perangkat**

Sebelum Anda dapat menggunakan perangkat, Anda harus memasangkan klip pengisi daya ke sumber daya untuk menyalakannya.

Untuk menggunakan fitur terhubung dari perangkat vívomove Style/Luxe, harus dipasangkan langsung melalui aplikasi Garmin Connect Mobile, bukan dari pengaturan Bluetooth® pada smartphone Anda.

- **1** Dari toko aplikasi pada smartphone Anda, instal aplikasi Garmin Connect.
- **2** Colokkan ujung kecil kabel USB ke port pengisian pada perangkat Anda.

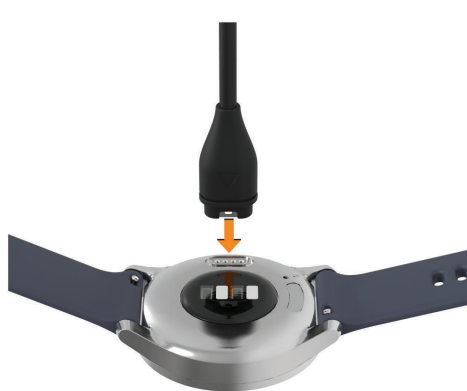

**3** Colokkan kabel USB ke sumber daya untuk menyalakan perangkat (*[Mengisi Daya Perangkat,](#page-16-1)  [halaman 13](#page-16-1)*).

**Halo!** muncul saat perangkat dinyalakan.

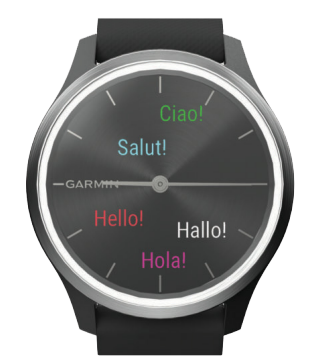

- **4** Pilih opsi untuk menambahkan perangkat Anda ke akun Garmin Connect:
- Jika ini adalah pertama kalinya Anda memasangkan perangkat dengan aplikasi Garmin Connect, ikuti petunjuk di layar.

• Jika Anda sudah memasangkan perangkat lain dengan aplikasi Garmin Connect, dari  $\stackrel{\textstyle{\centerdot}}{=}$  atau menu , pilih **Perangkat Garmin** > **Tambah Perangkat**, dan ikuti petunjuk pada layar.

Setelah Anda sukses memasangkan, pesan akan muncul dan perangkat Anda akan melakukan sinkronisasi secara otomatis dengan smartphone Anda.

#### **Mode Perangkat**

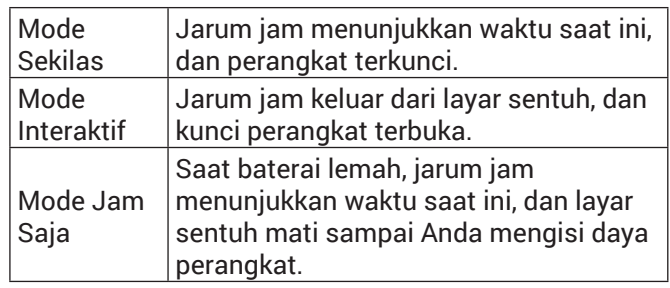

#### **Menggunakan Perangkat**

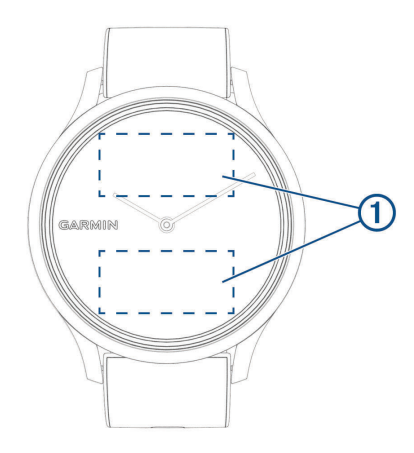

**Ketuk dua kali:** Ketuk layar sentuh dua kali **1** untuk membangunkan perangkat.

**CATATAN:** Layar mati jika tidak digunakan. Ketika layar mati, perangkat masih aktif dan merekam data.

- **Gerakan Pergelangan Tangan:** Putar dan angkat pergelangan tangan ke arah tubuh Anda untuk menyalakan layar. Putar pergelangan menjauhi tubuh untuk mematikan layar.
- **Geser:** Saat layar menyala, geser layar untuk membuka kunci perangkat.

Geser layar untuk menelusuri widget dan opsi menu.

**CATATAN:** Hindari menggeser layar langsung di atas jarum jam, atau saat jarum sedang bergerak. Untuk hasil terbaik, geser di area layar sentuh 1.

**Tahan:** Saat perangkat terkunci, tahan layar sentuh untuk membuka menu.

**Ketuk:** Ketuk layar sentuh untuk membuat pilihan.

Ketuk  $\leftarrow$  untuk kembali ke layar sebelumnya.

#### <span id="page-5-0"></span>**Opsi Menu**

Anda dapat menahan layar sentuh untuk melihat menu.

#### **TIPS:** Geser untuk menelusuri opsi menu.

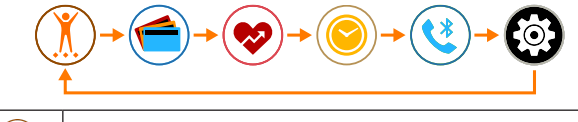

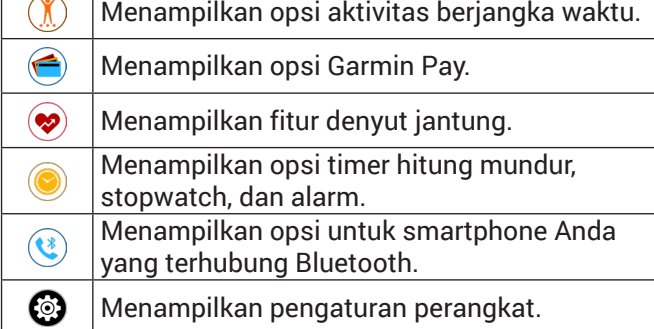

#### **Mengenakan Perangkat**

y Kenakan perangkat di atas tulang pergelangan tangan Anda.

**CATATAN:** Perangkat harus pas tetapi nyaman. Untuk pembacaan denyut jantung yang lebih akurat, perangkat tidak boleh bergerak saat berlari atau berolahraga. Untuk pembacaan pulse oximeter, Anda tidak boleh bergerak.

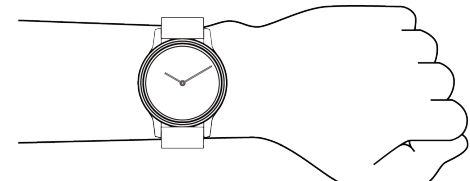

**CATATAN:** Sensor optik terletak di bagian belakang perangkat.

- y Lihat *[Pemecahan masalah, halaman 15](#page-18-1)* untuk informasi lebih lanjut tentang denyut jantung berbasis pergelangan tangan.
- y Lihat *[Tips untuk Data Pulse Oximeter Tak Menentu,](#page-19-1)  [halaman 16](#page-19-1)* untuk informasi lebih lanjut tentang sensor pulse oximeter.
- Untuk informasi lebih lanjut tentang akurasi, kunjungi *[Garmin.co.id/legal/atdisclaimer](http://Garmin.co.id/legal/atdisclaimer)*.

# **Widgets**

Perangkat Anda hadir dengan widget yang termuatkan sejak awal untuk memberikan kilasan informasi. Anda dapat menggeser layar untuk menelusuri widget. Beberapa widget perlu dihubungkan ke smartphone.

**CATATAN:** Anda dapat menggunakan aplikasi Garmin Connect untuk memilih tampilan jam dan menambahkan atau menghapus widget.

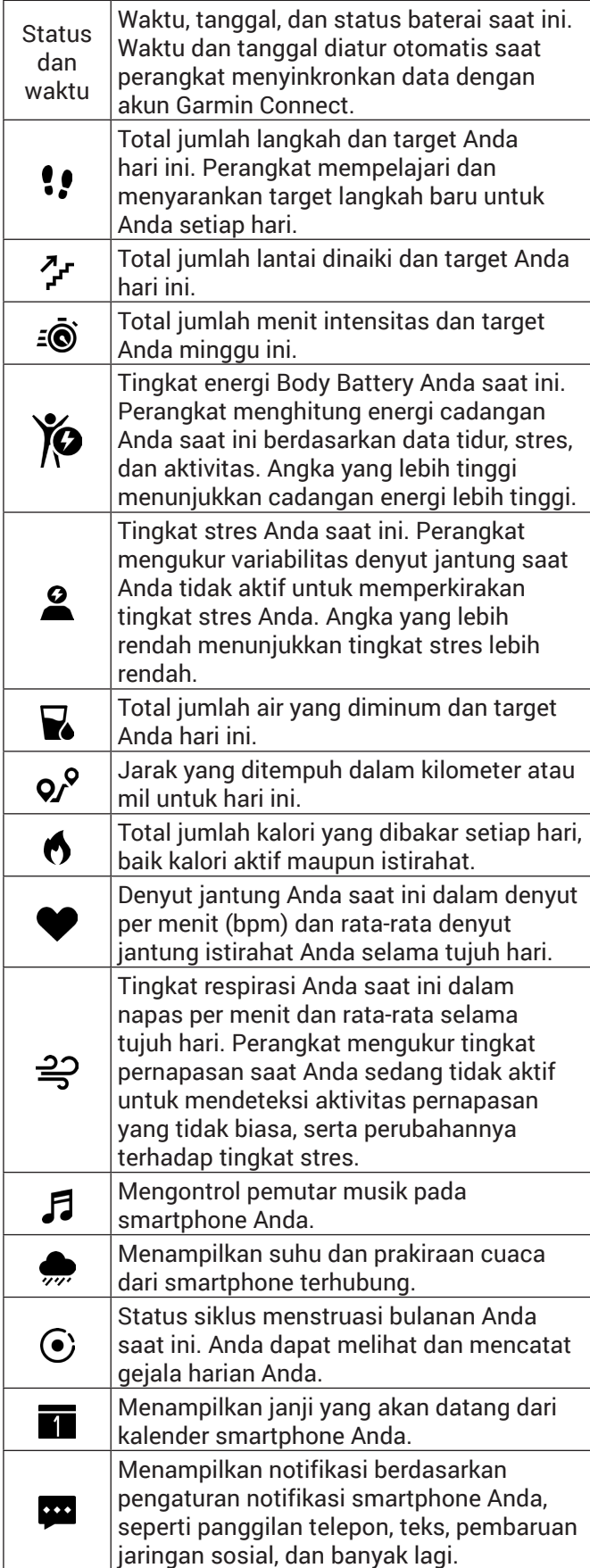

#### **Target Otomatis**

Berdasarkan tingkat aktivitas Anda sebelumnya,

<span id="page-6-0"></span>perangkat akan membuat target langkah harian secara otomatis. Selama Anda bergerak seharian, perangkat akan menampilkan progres terhadap target harian Anda **1** .

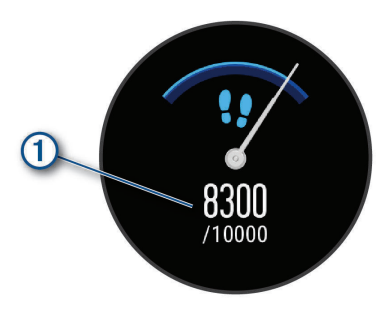

Jika Anda memilih untuk tidak menggunakan fitur target otomatis, Anda dapat mengatur target langkah pribadi di Garmin Connect Anda.

#### **Move Bar**

Duduk untuk waktu yang lama dapat memicu perubahan kondisi metabolisme yang tidak diinginkan. Move bar akan mengingatkan Anda untuk tetap bergerak. Setelah satu jam tidak aktif, move bar **1** akan muncul. Segmen tambahan **2** muncul setelah setiap 15 menit tidak aktif.

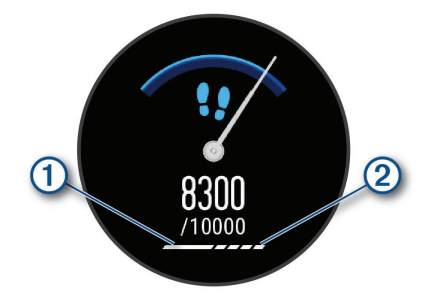

Anda dapat mengeset ulang move bar dengan melakukan jalan-jalan kecil.

#### **Mematikan Peringatan Gerak**

- **1** Tahan layar sentuh untuk melihat menu.
- **2** Pilih  $\mathbf{Q} > \mathbf{A}$  >  $\mathbf{A}$ .

Ikon peringatan dengan garis yang melaluinya akan muncul.

#### <span id="page-6-1"></span>**Menit Intensitas**

Untuk meningkatkan kesehatan Anda, organisasi seperti Organisasi Kesehatan Dunia (WHO), menganjurkan Anda untuk beraktivitas dengan intensitas sedang minimal 150 menit per minggu (seperti jalan cepat), atau aktivitas dengan intensitas tinggi selama 75 menit per minggu, (seperti lari).

Perangkat akan memonitor intensitas aktivitas Anda dan melacak waktu yang dihabiskan untuk aktivitas dengan intensitas sedang hingga tinggi (perlu ada data denyut jantung). Anda dapat mencapai target menit intensitas mingguan dengan latihan minimal 10 menit berturut-turut dengan intensitas sedang hingga tinggi. Perangkat akan mentotal jumlah menit aktivitas yang berintensitas sedang dengan yang berintensitas tinggi. Total menit aktivitas berintensitas tinggi Anda akan berlipat ganda bila telah ditambahkan.

#### **Mencapai Menit Intensitas**

Perangkat vívomove Style/Luxe Anda akan menghitung menit intensitas dengan membandingkan data denyut jantung selama aktivitas dengan denyut jantung istirahat rata-rata Anda. Jika fitur denyut jantung dimatikan, perangkat akan menghitung menit intensitas sedang dengan menganalisis langkah Anda per menit.

- Mulailah aktivitas berjadwal untuk penghitungan menit intensitas paling akurat.
- Lakukan latihan minimal 10 menit berturut-turut pada tingkat intensitas sedang atau tinggi.
- y Gunakan perangkat Anda sepanjang hari dan malam untuk denyut jantung istirahat Anda yang paling akurat.

#### **Body Battery**

Perangkat Anda menganalisis variabilitas denyut jantung, tingkat stres, kualitas tidur, dan data aktivitas untuk mengetahui tingkat Body Battery Anda secara keseluruhan. Seperti halnya indikator bahan bakar pada kendaraan, fitur ini menunjukkan jumlah cadangan energi yang tersedia. Tingkat Body Battery berkisar mulai dari 0 hingga 100, dengan 0 hingga 25 berarti cadangan energi rendah, 26 hingga 50 berarti cadangan energi sedang, 51 hingga 75 berarti cadangan energi tinggi, dan 76 hingga 100 berarti cadangan energi sangat tinggi.

Anda dapat mensinkronisasi perangkat dengan akun Garmin Connect untuk melihat tingkat Body Battery terkini, tren jangka panjang, dan rincian tambahan (*[Tips untuk Data Body Battery yang Ditingkatkan,](#page-19-2)  [halaman 16](#page-19-2)*).

#### **Melihat Widget Body Battery**

Widget Body Battery menampilkan tingkat Body Battery Anda saat ini.

- **1** Geser untuk melihat widget Body Battery.
- **2** Ketuk layar sentuh untuk melihat grafik Body Battery.

Grafik menunjukkan aktivitas Body Battery Anda saat ini, serta level tinggi dan rendah selama empat jam terakhir.

#### **Meningkatkan Akurasi Kalori**

Perangkat menampilkan perkiraan total kalori yang dibakar hari ini. Anda dapat meningkatkan akurasi perkiraan ini dengan melakukan jalan cepat selama 15 menit.

- **1** Geser untuk melihat layar kalori.
- **2** Pilih $\mathbf{Q}$ .

**CATATAN: ①** muncul ketika kalori harus dikalibrasi.

<span id="page-7-0"></span>Proses kalibrasi ini hanya perlu dilakukan sekali. Jika Anda telah merekam jalan atau lari berjangka waktu sebelumnya,  $\Omega$  mungkin tidak muncul.

**3** Ikuti petunjuk pada layar.

#### **Variabilitas Denyut Jantung dan Tingkat Stres**

Perangkat Anda menganalisis variabilitas denyut jantung Anda saat Anda tidak aktif untuk menentukan stres Anda secara keseluruhan. Pelatihan, aktivitas fisik, tidur, nutrisi, dan tekanan hidup secara umum semua berdampak pada tingkat stres Anda. Tingkat stres berkisar dari 0 sampai 100, di mana 0 sampai 25 adalah keadaan istirahat, 26 sampai 50 adalah tingkat stres rendah, 51 sampai 75 adalah tingkat stres sedang, dan 76 sampai 100 adalah tingkat stres tinggi. Mengetahui tingkat stres Anda dapat membantu Anda mengidentifikasi waktu stres sepanjang hari Anda. Untuk hasil terbaik, sebaiknya pakai perangkat saat tidur.

Anda dapat melakukan sinkronisasi perangkat Anda dengan akun Garmin Connect untuk melihat tingkat stres sepanjang hari, trend jangka panjang, dan detail tambahan.

#### **Melihat Widget Tingkat Stres**

Widget tingkat stres menampilkan tingkat stres Anda saat ini.

- **1** Geser untuk melihat widget tingkat stres.
- **2** Ketuk layar sentuh untuk melihat grafik tingkat stres.

Grafik tingkat stres menunjukkan pembacaan stres Anda, serta level tinggi dan rendah selama empat jam terakhir.

#### <span id="page-7-1"></span>**Memulai Timer Relaksasi**

Anda dapat memulai timer relaksasi untuk memulai latihan pernapasan terpandu.

- **1** Geser untuk melihat widget tingkat stres.
- **2** Ketuk layar sentuh.

Grafik tingkat stres muncul.

- **3** Geser untuk memilih **Bersantai?**.
- **4** Ketuk layar sentuh untuk pindah ke layar berikutnya.
- **5** Ketuk dua kali layar sentuh untuk memulai timer relaksasi.
- **6** Ikuti petunjuk pada layar.
- **7** Ketuk dua kali layar sentuh untuk menghentikan timer relaksasi.
- 8 Pilih $\checkmark$ .

Tingkat stres terbaru Anda muncul.

#### **Menampilkan Widget Denyut Jantung**

Widget denyut jantung Anda menampilkan denyut jantung dalam denyut per menit (bpm). Untuk info lebih lanjut tentang akurasi denyut jantung, kunjungi *[Garmin.co.id/legal/atdisclaimer](http://Garmin.co.id/legal/atdisclaimer)*.

- **1** Geser untuk melihat widget denyut jantung. Widget menampilkan denyut jantung Anda saat ini dan rata-rata nilai denyut jantung istirahat (RHR) selama 7 hari terakhir.
- **2** Ketuk layar sentuh untuk melihat grafik denyut jantung.

Grafik menampilkan aktivitas denyut jantung Anda saat ini, serta denyut jantung tinggi dan rendah selama empat jam terakhir.

#### **Menggunakan Widget Pelacakan Hidrasi**

Widget pelacakan hidrasi menampilkan asupan cairan dan target hidrasi harian Anda.

- **1** Geser untuk melihat widget hidrasi.
- **2** Tekan  $+$  untuk setiap porsi cairan yang Anda konsumsi (1 gelas, 8 oz, atau 250 ml).

**CATATAN:** Anda dapat menyesuaikan pengaturan hidrasi, seperti unit yang digunakan dan target harian, pada akun Garmin Connect Anda.

**3** Ketuk layar sentuh unutk melihat data hidrasi Anda selama 7 hari terakhir.

#### **Pelacakan Siklus Menstruasi**

Siklus menstruasi Anda adalah bagian penting dari kesehatan Anda. Anda dapat mempelajari lebih lanjut dan mengatur fitur ini di pengaturan Health Stats dari aplikasi Garmin Connect.

- Pelacakan dan rincian siklus haid
- Gejala fisik dan emosional
- Prediksi periode dan kesuburan
- Informasi kesehatan dan nutrisi

**CATATAN:** Anda dapat menggunakan aplikasi Garmin Connect untuk menambah dan menghapus widget.

#### **Mengontrol Pemutaran Musik**

Widget kontrol musik memungkinkan Anda untuk mengontrol musik pada smartphone Anda menggunakan perangkat vívomove Style/Luxe. Widget mengontrol aplikasi pemutar musik yang aktif saat ini atau paling sering digunakan pada smartphone Anda. Jika tidak ada pemutar yang aktif, widget tidak akan menampilkan informasi lagu, dan Anda harus melakukan pemutaran dari ponsel.

- **1** Dari ponsel pintar Anda, silakan mulai mainkan lagu atau daftar putar.
- **2** Pada perangkat vívomove Style/Luxe, geser untuk melihat widget kontrol musik.

#### **Melihat Notifikasi**

Ketika perangkat dipasangkan dengan aplikasi Garmin Connect, Anda dapat melihat notifikasi dari smartphone, seperti pesan teks dan email, pada

<span id="page-8-0"></span>perangkat Anda

- **1** Geser untuk melihat widget notifikasi.
- **2** Pilih **Lihat**. Notifikasi terbaru akan muncul di tengah layar sentuh.
- **3** Ketuk layar sentuh untuk memilih notifikasi. **TIP:** Geser untuk melihat notifikasi terdahulu. Seluruh pesan akan muncul pada perangkat.
- **4** Ketuk layar sentuh, dan pilih  $\checkmark$  untuk mengabaikan notifikasi.

# **Training**

#### **Merekam Aktivitas Berjangka**

Anda dapat merekam aktivitas berjangka waktu yang dapat disimpan dan dikirim ke akun Garmin Connect.

- **1** Tahan layar sentuh untuk melihat menu.
- **2** Pilih  $\mathbf{\hat{R}}$ .
- **3** Geser untuk menelusuri daftar aktivitas, dan pilih opsi:
	- Pilih  $\stackrel{\bullet}{\mathcal{F}}$  untuk berjalan.
	- Pilih  $\mathcal{F}$  untuk lari.
	- Pilih  $\dot{\Sigma}$  untuk aktivitas kardio.
	- Pilih  $\clubsuit$  untuk pelatihan kekuatan.
	- Pilih  $\triangle$  untuk aktivitas yoga.
	- $\cdot$  Pilih  $\chi$  untuk tipe aktivitas.
	- Pilih  $\Delta$  untuk aktivitas pelatihan eliptikal.
	- $\cdot$  Pilih  $\triangle$  untuk pool swimming.
	- Pilih  $\dot{\mathbf{z}}$  untuk aktivitas stair stepper.
	- Pilih XX untuk tantangan langkah Toe-to-Toe.

**CATATAN:** Anda dapat menggunakan aplikasi Garmin Connect untuk menambah atau menghapus aktivitas.

- **4** Ketuk layar sentuh dua kali untuk memulai aktivitas berjangka waktu.
- **5** Mulai lakukan aktivitas Anda.
- **6** Geser untuk melihat layar data tambahan.
- **7** Setelah Anda menyelesaikan aktivitas Anda, ketuk layar sentuh dua kali untuk menghentikan timer aktivitas.
- **8** Pilih opsi:
	- $\cdot$  Pilih  $\circledast$  untuk menyimpan aktivitas.
	- Pilih  $\circledast$  untuk menghapus aktivitas.
	- $\cdot$  Pilih  $\circledR$  untuk melanjutkan aktivitas.

#### <span id="page-8-1"></span>**Merekam Aktivitas Menggunakan GPS Terhubung**

Anda dapat menghubungkan perangkat ke smartphone Anda untuk merekam data GPS aktivitas jalan atau lari Anda.

- **1** Tahan layar sentuh untuk melihat menu.
- **2** Pilih **.**
- **3** Pilih  $\hat{\mathbf{x}}$  atau  $\hat{\mathbf{x}}$ .

**4** Pilih  $\checkmark$  untuk menghubungkan perangkat ke akun Garmin Connect Anda.

 $\sqrt{\ }$ muncul pada perangkat saat Anda sudah terhubung.

**CATATAN:** Jika Anda tidak dapat menghubungkan perangkat ke smartphone Anda, ketuk layar sentuh dan pilih  $\checkmark$  untuk melanjutkan aktivitas. Data GPS tidak akan direkam.

- **5** Ketuk dua kali layar sentuh untuk memulai timer aktivitas.
- **6** Mulai aktivitas Anda.

Ponsel Anda harus berada dalam jangkauan selama aktivitas.

- **7** Setelah Anda menyelesaikan aktivitas Anda, ketuk layar sentuh dua kali untuk menghentikan timer aktivitas.
- **8** Pilih opsi:
	- $\cdot$  Pilih  $\circledast$  untuk menyimpan aktivitas.
	- Pilih  $\widehat{\mathbf{a}}$  untuk menghapus aktivitas.
	- $\cdot$  Pilih  $\circledR$  untuk melanjutkan aktivitas.

#### **Merekam Aktivitas Pelatihan Kekuatan**

Anda dapat merekam set selama aktivitas pelatihan kekuatan. Sebuah set adalah beberapa pengulangan atas sebuah gerakan.

- **1** Tahan layar sentuh untuk melihat menu.
- **2** Pilih  $\mathbb{R}$  >  $\mathbb{R}$ .
- **3** Jika perlu, pilih untuk menyalakan **Hitung Rep**.
- **4** Ketuk layar sentuh dua kali untuk memulai timer aktivitas.
- **5** Mulai set pertama Anda.

Perangkat akan menghitung pengulangan Anda.

- **6** Geser untuk melihat layar data tambahan.
- **7** Pilih > untuk menyelesaikan set.

Timer istirahat muncul.

- **8** Selama istirahat, pilih opsi:
	- Untuk melihat layar data tambahan, geser layar sentuh.
	- Untuk mengedit hitungan repetisi Anda, geser kiri, pilih , geser untuk memilih nomor, dan ketuk bagian tengah layar sentuh
- **9** Pilih > untuk memulai set Anda berikutnya.
- **10** Ulangi langkah 6 sampai 8 sampai aktivitas Anda selesai.
- **11** Ketuk layar sentuh dua kali untuk menghentikan timer aktivitas.
- **12** Pilih opsi:
	- Pilih  $\circledast$  untuk menyimpan aktivitas.
	- Pilih  $\circledast$  untuk menghapus aktivitas.
	- $\cdot$  Pilih  $\circledR$  untuk melanjutkan aktivitas.

#### **Tips untuk Merekam Aktivitas Pelatihan Kekuatan**

• Jangan lihat perangkat saat melakukan pengulangan.

<span id="page-9-0"></span>Anda harus berinteraksi dengan perangkat di awal dan akhir tiap set, serta selama istirahat.

- y Fokus pada posisi tubuh Anda saat melakukan pengulangan.
- Lakukan latihan tanpa alat atau latihan free weight (beban bebas).
- y Lakukan pengulangan dengan berbagai gerakan yang konsisten.
- Setiap pengulangan dihitung saat lengan yang mengenakan perangkat kembali ke posisi awal. **CATATAN:** Latihan kaki mungkin tidak dihitung.
- Simpan dan kirimkan aktivitas latihan kekuatan Anda ke akun Garmin Connect.

Anda dapat menggunakan alat dalam akun Garmin Connect Anda untuk melihat dan mengedit rincian aktivitas.

#### **Merekam Aktivitas Pelatihan Kekuatan**

**CATATAN:** Denyut jantung tidak akan tersedia saat berenang.

- **1** Tahan layar sentuh untuk melihat menu.
- 2 Pilih  $\mathbb{D}$  >  $\leq$ .
- **3** Pilih **Tahap Kemahiran**.
- 4 Jika perlu, pilih **/** untuk mengedit ukuran kolam.
- **5** Ketuk layar sentuh dua kali untuk memulai timer aktivitas.
- **6** Pilih aktivitas Anda.

Perangkat secara otomatis merekam catatan berenang interval atau panjang kolam, yang dapat Anda lihat dengan menggeser layar sentuh.

- **7** Setelah Anda menyelesaikan aktivitas Anda, ketuk layar sentuh dua kali untuk menghentikan timer aktivitas.
- **8** Pilih opsi:
	- $\cdot$  Pilih  $\circledast$  untuk menyimpan aktivitas.
	- Pilih  $\circledast$  untuk menghapus aktivitas.
	- $\cdot$  Pilih  $\circledR$  untuk melanjutkan aktivitas.
	- $\cdot$  Pilih  $\rightarrow$  untuk mengedit panjang kolam.

#### **Melakukan Tantangan Toe-to-Toe**

Anda dapat memulai tantangan Toe-to-Toe selama 2 menit bersama teman yang memiliki perangkat kompatibel.

- **1** Tahan layar sentuh untuk melihat menu.
- **2** Pilih  $\mathbb{X}$  >  $\mathbb{X}$  untuk menantang pemain lain yang berada dalam jarak 3 m.

**CATATAN:** Kedua pemain harus memulai tantangan pada perangkat mereka.

Jika perangkat tidak dapat menemukan pemain lain dalam 30 detik, tantangan akan berakhir.

**3** Pilih nama pemain.

Perangkat menghitung mundur selama 3 detik sebelum timer mulai.

- **4** Melangkahlah selama 2 menit. Layar menampilkan timer dan jumlah langkah.
- **5** Bawa perangkat dalam radius (3 m).

Layar menampilkan langkah setiap pemain.

Pemain menampilkan  $\bigcirc$  untuk memulai tantangan lain atau pilih  $\mathsf{\hat{X}}$  untuk keluar dari menu.

#### **Menandai Lap**

Anda dapat mengatur perangkat untuk menggunakan fitur Auto Lap, yang akan merekam lap secara otomatis tiap satu kilometer atau mil. Fitur ini berguna untuk membandingkan performa Anda di bagian yang berbeda dari suatu aktivitas.

**CATATAN:** Fitur Auto Lap tidak tersedia untuk semua aktivitas

- **1** Dari menu pengaturan pada aplikasi Garmin Connect, pilih **Perangkat Garmin**.
- **2** Pilih perangkat Anda.
- **3** Pilih **Opsi Aktivitas**.
- **4** Pilih aktivitas.
- **5** Pilih **Auto Lap**.

## **Fitur Denyut Jantung**

Perangkat vívomove Style/Luxe memiliki menu denyut jantung yang memungkinkan Anda melihat data denyut jantung pergelangan tangan.

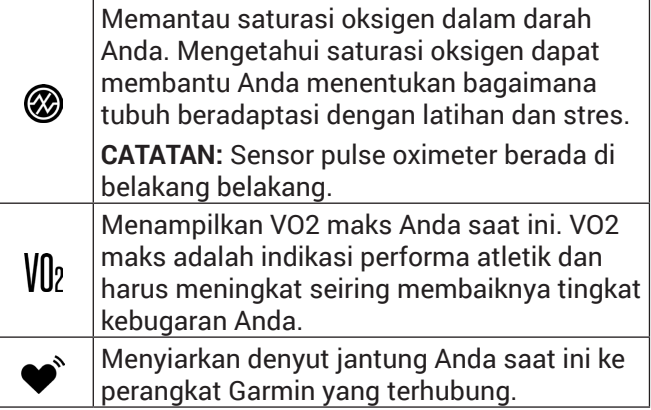

#### **Pulse Oximeter**

Perangkat dilengkapi pulse oximeter berbasis pergelangan tangan untuk mengukur saturasi oksigen dalam darah. Mengetahui kadar saturasi oksigen dapat membantu mengetahui proses adaptasi tubuh Anda terhadap latihan dan stres. Perangkat mengukur tingkat oksigen dalam darah dengan menyinarkan cahaya ke permukaan kulit dan memeriksa seberapa banyak cahaya yang diserap. Hal ini disebut dengan  $SpO<sub>2</sub>$ .

Di perangkat, pembacaan pulse oximeter akan muncul sebagai persentase SpO2. Di akun Garmin Connect, Anda dapat melihat rincian tambahan tentang pembacaan pulse oximeter, termasuk tren selama

<span id="page-10-0"></span>beberapa hari (*[Mengaktifkan Pelacakan Pulse Oximeter](#page-10-1)  [Tidur, halaman 7](#page-10-1)*). Untuk informasi selengkapnya tentang keakuratan pulse oximeter, kunjungi *[Garmin.](http://Garmin.co.id/legal/atdisclaimer) [co.id/legal/atdisclaimer](http://Garmin.co.id/legal/atdisclaimer)*.

#### **Memulai Pembacaan Pulse Oximeter**

Anda dapat secara manual memulai pembacaan pulse oximeter pada perangkat Anda kapan saja. Akurasi pembacaan ini dapat beragam menurut aliran darah, penempatan perangkat di pergelangan tangan, dan ketenangan tubuh Anda.

**1** Kenakan perangkat di atas tulang pergelangan tangan Anda.

Perangkat harus terpasang dengan ketat tapi nyaman.

- **2** Tahan layar sentuh untuk melihat menu.
- **3** Pilih  $\otimes$  >  $\otimes$ .
- **4** Pegang lengan yang memakai perangkat setinggi dada pada saat perangkat membaca kepekatan oksigen darah Anda.
- **5** Tetap tenang.

Perangkat menampilkan kepekatan darah Anda dalam persentase.

**CATATAN:** Anda dapat menyalakan dan melihat data pulse oximeter tidur pada akun Garmin Connect Anda (*[Mengaktifkan Pelacakan Pulse Oximeter Tidur, halaman](#page-10-1)  [7](#page-10-1)*).

#### <span id="page-10-1"></span>**Mengaktifkan Pelacakan Pulse Oximeter Tidur**

Anda dapat mengatur perangkat untuk seterusnya mengukur saturasi oksigen darah, atau SpO2 saat Anda tidur.

- **1** Dari menu pengaturan aplikasi Garmin Connect Mobile, pilih **Perangkat Garmin**.
- **2** Pilih perangkat Anda.
- **3** Pilih **Pelacakan Aktivitas** > **Pulse Ox**.
- **4** Pilih **Pelacakan Pulse Ox Tidur**.

**CATATAN:** Posisi tidur yang tidak biasa dapat menghasilkan nilai terbaca SpO<sub>2</sub> waktu tidur rendah secara tidak normal.

#### **Tentang Perkiraan VO2 Maks.**

VO2 maks. adalah volume oksigen maksimum (dalam milliliter) yang bisa Anda konsumsi per menit per satu kilogram berat tubuh pada tingkat performa maksimum Anda. Dalam bahasa sederhana, VO2 maks. adalah indikasi performa atletik dan harus meningkat seiring membaiknya tingkat kebugaran Anda.

Di perangkat, perkiraan VO2 maks. akan muncul dalam bentuk angka dan keterangan. Di akun Garmin Connect, Anda dapat melihat detail lainnya tentang perkiraan VO2 maks., termasuk usia kebugaran. Usia kebugaran memberikan gambaran bagaimana kebugaran Anda dibandingkan dengan orang yang berjenis kelamin sama tapi berbeda usia. Selama

latihan, usia kebugaran Anda dapat menurun seiring waktu.

Data dan analisis VO2 maks tersedia atas izin The Cooper Institute®. Untuk informasi lebih lanjut, lihat apendiks (*[Nilai Standar VO2 Maks., halaman 19](#page-22-1)*), lalu kunjungi *[www.CooperInstitute.org](http://www.CooperInstitute.org)*.

#### **Mendapatkan Perkiraan VO2 Maks.**

Perangkat memerlukan data denyut jantung dan 15 menit jalan cepat atau berlari untuk menampilkan perkiraan VO2 maks. Anda.

- **1** Tahan layar sentuh untuk melihat menu.
- **2** Pilih  $\otimes$  >  $V_{12}$ .

Jika Anda telah mencatat jalan cepat atau lari selama 15 menit, perkiraan VO2 maks. Anda akan muncul. Perangkat memperbarui perkiraan VO2 maks. Anda setiap kali Anda menyelesaikan aktivitas jalan atau lari berjangka waktu.

**3** Pilih > untuk memulai timer.

Sebuah pesan akan muncul jika tes ini telah selesai.

**4** Untuk memulai tes VO2 maks. secara manual untuk mendapatkan perkiraan terbaru, ketuk pembacaan terkini Anda dan ikuti instruksi pada layar.

Perangkat memperbarui perkiraan VO2 maks Anda.

#### <span id="page-10-2"></span>**Menyiarkan Data Denyut Jantung ke Perangkat Garmin**

Anda dapat menyiarkan data denyut jantung dari perangkat vívomove Style/Luxe Anda dan melihatnya di perangkat Garmin lain yang telah dipasangkan. Misalnya, Anda dapat menyiarkan data denyut jantung Anda ke perangkat Edge saat bersepeda, atau ke kamera aksi VIRB selama suatu aktivitas.

**CATATAN:** Menyiarkan data denyut jantung akan mengurangi masa pakai baterai.

- **1** Tahan layar sentuh untuk melihat menu.
- **2** Pilih  $\otimes$  >  $\bullet$ .

Perangkat vívomove Style/Luxe mulai menyiarkan data denyut jantung Anda.

**CATATAN:** Anda hanya dapat melihat layar monitor denyut jantung saat menyiarkan data denyut jantung.

**3** Pasangkan perangkat vívomove Style/Luxe Anda dengan perangkat Anda yang mendukung Garmin ANT+.

**CATATAN:** Petunjuk pemasangan berbeda untuk tiap perangkat kompatibel Garmin. Lihat panduan pengguna.

**4** Ketuk layar monitor denyut jantung, dan pilih ✔ untuk berhenti menyiarkan data denyut jantung.

#### <span id="page-11-1"></span><span id="page-11-0"></span>**Mengatur Peringatan Denyut Jantung Abnormal**

Anda dapat mengatur perangkat untuk memperingatkan saat denyut jantung Anda melampaui jumlah bpm (denyut per menit) tertentu setelah periode tanpa aktivitas.

- **1** Tahan layar sentuh untuk melihat menu.
- **2** Pilih  $\otimes$  >  $\otimes$  >  $\otimes$ .
- **3** Ketuk layar untuk menyalakan toggle.
- 4 Pilih  $\leftarrow$ .
- **5** Ikuti instruksi pada layar untuk mengatur nilai ambang denyut jantung.
- **6** Ketuk layar sentuh untuk mengonfirmasi nilai.

Setiap kali Anda melampaui nilai ambang, pesan akan ditampilkan dan perangkat pun bergetar.

# **Garmin Pay**

Fitur Garmin Pay memungkinkan Anda menggunakan jam tangan Anda untuk membayar pembelian di toko yang berpartisipasi menggunakan kartu kredit atau debit dari lembaga keuangan yang berpartisipasi.

#### **Menyiapkan Dompet Garmin Pay Anda.**

Anda dapat menambahkan satu atau lebih kartu kredit atau debit yang berpartisipasi ke dompet Garmin Pay Anda. Kunjungi Garmin.com/garminpay/banks untuk menemukan lembaga keuangan yang berpartisipasi.

- **1** Dari aplikasi Garmin Connect, pilih  $\equiv$  atau  $\cdots$ .
- **2** Pilih **Garmin Pay** > **Memulai**.
- **3** Ikuti petunjuk pada layar.

#### **Menambahkan Kartu ke Dompet Garmin Pay Anda**

Anda dapat menambahkan hingga sepuluh kartu kredit atau debit ke dompet Garmin Pay Anda.

- **1** Dari aplikasi Garmin Connect, pilih  $\equiv$  atau  $\cdots$ .
- **2** Pilih **Garmin Pay** > > **Tambahkan Kartu**.
- **3** Ikuti petunjuk pada layar.

Setelah kartu ditambahkan, Anda dapat memilih kartu dari jam tangan Anda untuk melakukan pembayaran.

#### **Membayar untuk Pembelian Menggunakan Jam Anda**

Sebelum dapat menggunakan jam tangan untuk membayar pembelian, Anda harus mengatur setidaknya satu kartu pembayaran.

Anda dapat menggunakan jam tangan Anda untuk membayar pembelian di toko yang berpartisipasi.

- **1** Tahan layar sentuh untuk melihat menu, atau geser ke bawah untuk membuka menu shortcut.
- **2** Pilih $\bigodot$ .

**3** Masukkan kode akses empat digit Anda.

**CATATAN:** Jika Anda salah memasukkan kode akses tiga kali, dompet Anda terkunci, dan Anda harus mengatur ulang kode akses di aplikasi Garmin Connect.

Kartu pembayaran yang terakhir Anda gunakan muncul.

- **4** Jika Anda telah menambahkan beberapa kartu ke dompet Garmin Pay Anda, geser untuk mengubah ke kartu lain (opsional).
- **5** Dalam 60 detik, pegang jam tangan Anda di dekat pembaca pembayaran, dengan arloji menghadap pembaca.

Jam tangan bergetar dan menampilkan tanda centang saat selesai berkomunikasi dengan pembaca.

**6** Jika perlu, ikuti instruksi pada pembaca kartu untuk menyelesaikan transaksi.

**TIPS:** Setelah berhasil memasukkan kode akses, Anda dapat melakukan pembayaran tanpa kode akses selama 24 jam saat Anda terus memakai jam tangan. Jika Anda melepaskan jam tangan dari pergelangan tangan atau menonaktifkan pemantauan denyut jantung, Anda harus memasukkan kode sandi lagi sebelum melakukan pembayaran.

#### **Mengelola Kartu Garmin Pay Anda**

Anda dapat menghapus atau melakukan penangguhan kartu sementara

**CATATAN:** Di beberapa negara, institusi finansial yang berpartisipasi mungkin membatasi fitur-fitur Garmin Pay.

- **1** Dari aplikasi Garmin Connect, pilih $\equiv$ atau  $\cdots$ .
- **2** Pilih **Garmin Pay**.
- **3** Pilih kartu
- **4** Pilih opsi:
	- Untuk melakukan atau membatalkan penangguhan kartu sementara pilih **Suspend Card**.

Kartu harus aktif untuk melakukan pembelian menggunakan perangkat vívomove Style/Luxe Anda.

• Untuk menghapus kartu, pilih  $\bar{\mathbf{W}}$ .

#### **Mengubah Kode Akses Garmin Pay Anda**

Anda harus mengetahui kode akses Anda saat ini untuk mengubahnya. Jika Anda lupa kode akses Anda, Anda harus mereset fitur Garmin Pay pada perangkat, membuat kode akses baru, dan masukkan kembali informasi kartu Anda.

- **1** Dari halaman perangkat vívomove Style/Luxe di aplikasi Garmin Connect Mobile, pilih **Garmin Pay** > **Ubah Kode Sandi**.
- **2** Ikuti petunjuk pada layar.

Lain kali Anda membayar menggunakan perangkat

<span id="page-12-0"></span>vívomove Style/Luxe Anda, Anda harus memasukkan kode akses yang baru.

### **Jam**

#### **Memulai Timer Hitung Mundur**

- **1** Tahan layar sentuh untuk melihat menu.
- **2** Pilih  $\bullet$  >  $\bullet$ .
- **3** Atur menit.
- **4** Ketuk bagian tengah layar untuk memilih menit dan pindah ke layar berikutnya.
- **5** Atur detik.
- **6** Ketuk bagian tengah layar untuk memilih detik dan pindah ke layar berikutnya.
	- Layar muncul menampilkan waktu hitung mundur.
- **7** Jika perlu, pilih **/** untuk mengedit waktu.
- **8** Ketuk layar sentuh dua kali untuk memulai timer. Jarum jam akan menyelaraskan sebagai kronograf untuk menunjukkan waktu tersisa.
- **9** Jika perlu, ketuk layar sentuh dua kali untuk menjeda dan melanjutkan timer.
- **10** Ketuk layar sentuh dua kali untuk menghentikan timer.
- 11 Jika perlu, pilih **O** untuk mereset timer.

#### **Menggunakan Stopwatch**

- **1** Tahan layar sentuh untuk melihat menu
- **2** Pilih  $\odot$   $>$   $\odot$ .
- **3** Ketuk layar sentuh dua kali untuk memulai timer. Jarum jam akan menyelaraskan sebagai kronograf untuk menunjukkan waktu tersisa.
- **4** Ketuk layar sentuh dua kali untuk menghentikan timer.
- **5** Jika perlu, pilih  $\bigcirc$  untuk mereset timer.

#### **Menggunakan Jam Alarm**

- **1** Atur waktu dan frekuensi jam alarm pada akun Garmin Connect Anda (*[Pengaturan Pelacakan](#page-16-2)  [Aktivitas, halaman 13](#page-16-2)*).
- **2** Pada perangkat vívomove Style/Luxe, tahan layar sentuh untuk melihat menu.
- **3** Pilih  $\odot$   $>$   $\odot$ .
- **4** Geser untuk menelusuri alarm.
- **5** Pilih alarm untuk menyalakan atau mematikannya.

# **Fitur-fitur yang Terhubung Bluetooth**

Perangkat vívomove Style/Luxe memiliki beberapa fitur yang terhubung Bluetooth untuk smartphone yang kompatibel dengan menggunakan aplikasi Garmin Connect.

- **Notifikasi:** Memperingatkan Anda akan notifikasi smartphone, termasuk panggilan masuk, pesan teks, pembaruan jaringan sosial, dan lain-lain, sesuai dengan pengaturan notifikasi ponsel pintar Anda.
- **Pembaruan Cuaca:** Menampilkan perkiraan suhu dan cuaca saat ini dari smartphone Anda.
- **Kontrol musik:** Memungkinkan Anda untuk mengontrol pemutar musik pada smartphone Anda.
- **Temukan Ponsel Saya:** Mencari smartphone hilang Anda yang dipasangkan dengan perangkat vívomove Style/Luxe dan saat ini dalam jangkauan.
- **Temukan Ponsel Saya:** Mencari perangkat vívomove Style/Luxe Anda yang hilang yang dipasangkan dengan smartphone dan saat ini dalam jangkauan.
- **Unggahan aktivitas:** Secara otomatis mengirimkan aktivitas Anda ke aplikasi Garmin Connect Mobile segera setelah Anda membuka aplikasi.
- **Pembaruan perangkat lunak:** Perangkat Anda akan mengunduh dan meninstal pembaruan perangkat lunak terbaru secara nirkabel.

#### <span id="page-12-2"></span>**Mengelola Notifikasi**

Anda dapat menggunakan smartphone kompatibel Anda untuk mengelola notifikasi yang muncul pada perangkat vívomove Style/Luxe Anda.

Pilih opsi:

- Jika Anda menggunakan perangkat iPhone®, buka pengaturan notifikasi iOS® untuk memilih item yang akan ditampilkan di perangkat.
- Jika Anda menggunakan perangkat Android™, dari aplikasi Garmin Connect, pilih **Pengaturan** > **Notifikasi Cerdas**.

#### **Menemukan Ponsel yang hilang**

Anda dapat menggunakan fitur ini untuk membantu menemukan ponsel pintar yang hilang dengan syarat telah dipasangkan dengan teknologi nirkabel Bluetooth dan saat itu berada dalam jangkauan.

- **1** Tahan layar sentuh untuk melihat menu.
- **2** Pilih  $\circledast$  >  $\circledast$ .

Perangkat vívomove Style/Luxe mulai mencari perangkat ponsel yang telah terpasang. Peringatan suara akan terdengar di ponsel Anda, dan kekuatan sinyal Bluetooth ditampilkan di layar vívomove Style/Luxe. Kekuatan sinyal Bluetooth akan meningkat apabila Anda bergerak mendekati perangkat ponsel Anda.

#### <span id="page-12-1"></span>**Menggunakan Mode Jangan Ganggu**

Anda bisa menggunakan mode jangan ganggu untuk mematikan notifikasi, getaran, dan peringatan. Misalnya, Anda bisa menggunakan mode ini saat sedang tidur atau menonton film.

<span id="page-13-0"></span>**CATATAN:** Pada akun Garmin Connect Anda, Anda dapat mengatur perangkat untuk secara otomatis masuk ke mode jangan ganggu selama jam tidur normal Anda. Anda dapat mengatur jam tidur normal Anda di pengaturan pengguna pada akun Garmin Connect Anda.

- **1** Tahan layar sentuh untuk melihat menu.
- 2 Pilih  $\mathbf{\odot}$   $\mathbf{\times}$ .

# **Garmin Connect**

Anda dapat terhubung dengan teman di Garmin Connect. Garmin Connect menyediakan alat untuk melacak, menganalisis, berbagi, dan saling memberi dukungan. Rekam peristiwa gaya hidup Anda yang aktif, termasuk berlari, berjalan, berkendara, berenang, hiking, dan banyak lagi.

Anda dapat membuat akun Garmin Connect gratis bila Anda menghubungkan perangkat dengan telepon menggunakan aplikasi Garmin Connect Mobile, atau Anda dapat mengunjungi *[connect.Garmin.com](http://connect.Garmin.com)*.

- **Lacak kemajuan Anda:** Anda dapat melacak langkah harian Anda, bergabunglah dengan kompetisi yang ramah bersama kenalan Anda, dan capai target Anda.
- **Simpan aktivitas Anda:** Setelah Anda menyelesaikan dan menyimpan aktivitas menggunakan perangkat Anda, Anda bisa mengunggah aktivitas ke akun Garmin Connect dan menyimpannya selama yang Anda inginkan.
- **Analisis data Anda:** Anda dapat melihat informasi lebih detail tentang aktivitas Anda, termasuk waktu, jarak, denyut jantung, kalori yang terbakar, dan laporan yang dapat disesuaikan.

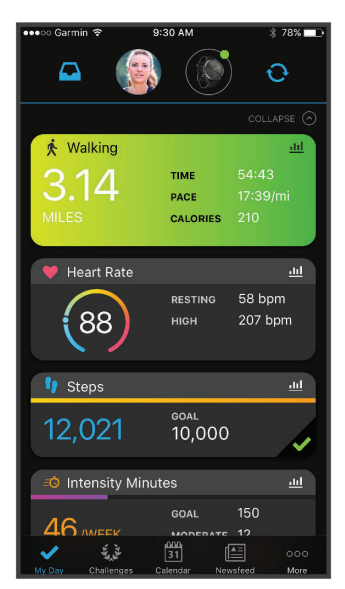

**Bagikan aktivitas Anda:** Anda dapat terhubung dengan teman-teman untuk mengikuti aktivitas satu sama lain atau mengirim tautan ke aktivitas Anda di situs jejaring sosial favorit Anda.

**Kelola pengaturan Anda:** Anda dapat menyesuaikan pengaturan perangkat dan pengguna pada akun Garmin Connect Anda.

#### **Garmin Move IQ**

Jika gerakan Anda cocok dengan pola latihan yang biasa dilakukan, fitur Move IQ secara otomatis akan mendeteksi aktivitas dan menampilkannya di timeline Anda. Aktivitas Move IQ akan menampilkan jenis dan durasi aktivitas, tetapi tidak akan ditampilkan dalam daftar aktivitas atau newsfeed Anda.

Fitur Move IQ secara otomatis dapat memulai aktivitas berjangka waktu untuk jalan kaki dan lari menggunakan batas ambang waktu yang telah Anda set di aplikasi Garmin Connect. Semua aktivitas ini akan ditambahkan ke daftar aktivitas Anda.

#### **GPS Terhubung**

Dengan fitur GPS Terhubung, perangkat Anda menggunakan antena GPS pada smartphone Anda untuk merekam data GPS aktivitas jalan, lari, atau bersepeda (*[Merekam Aktivitas Menggunakan GPS](#page-8-1)  [Terhubung, halaman 5](#page-8-1)*). Data GPS, termasuk lokasi, jarak, dan kecepatan, muncul di detail aktivitas pada akun Garmin Connect.

#### **Pelacakan Tidur**

Saat Anda tidur, perangkat akan memonitor gerakan Anda. Statistik tidur mencakup total jam tidur, tingkat intensitas tidur, dan gerakan tidur. Anda dapat mengeset jam tidur normal di pengaturan pengguna pada akun Garmin Connect Anda. Anda dapat melihat statistik tidur Anda pada akun Garmin Connect.

**CATATAN:** Tidur siang tidak ditambahkan ke statistik tidur Anda. Anda dapat menggunakan mode "jangan ganggu" untuk mematikan notifikasi dan peringatan, dengan pengecualian alarm (*[Menggunakan Mode](#page-12-1)  [Jangan Ganggu, halaman 9](#page-12-1)*).

#### <span id="page-13-1"></span>**Sinkronisasi Data Anda dengan Aplikasi Garmin Connect**

Perangkat Anda secara otomatis menyikronkan data dengan aplikasi Garmin Connect tiap kali Anda membuka aplikasi. Perangkat Anda secara berkala menyinkronkan data dengan aplikasi Garmin Connect secara otomatis. Anda juga dapat menyinkronkan data secara manual kapan saja.

- **1** Dekatkan perangkat ke smartphone Anda.
- **2** Buka aplikasi Garmin Connect.

**CATATAN:** Aplikasi dapat dibuka atau aktif di latar belakang.

- **3** Tahan layar sentuh untuk melihat menu.
- 4 Pilih  $\odot$   $\triangleright$   $\odot$ .
- **5** Tunggu saat perangkat Anda menyinkronkan data.
- **6** Lihat data Anda saat ini pada aplikasi Garmin

#### <span id="page-14-3"></span><span id="page-14-0"></span>**Menyinkronkan Data Anda dengan Komputer**

Sebelum Anda dapat menyinkronkan data Anda dengan aplikasi Garmin Connect pada komputer, Anda harus menginstal aplikasi Garmin Express (*[Menyiapkan](#page-14-1)  [Garmin Express, halaman 11](#page-14-1)*).

- **1** Hubungkan perangkat ke komputer menggunakan kabel USB.
- **2** Buka aplikasi Garmin Express.

Perangkat memasuki mode penyimpanan massal.

- **3** Ikuti petunjuk pada layar.
- **4** Lihat data Anda pada akun Garmin Connect.

#### <span id="page-14-1"></span>**Menyiapkan Garmin Express**

- **1** Hubungkan perangkat ke komputer menggunakan kabel USB.
- **2** Kunjungi *[Garmin.co.id/express](http://Garmin.co.id/express)*.
- **3** Ikuti petunjuk pada layar.

# **Menyesuaikan Perangkat Anda**

#### <span id="page-14-4"></span>**Pengaturan Bluetooth**

Tahan layar sentuh untuk melihat menu, dan pilih  $\mathbf{Q}$ .

- **:** Menyalakan dan mematikan teknologi Bluetooth. **CATATAN:** Pengaturan Bluetooth lainnya hanya akan muncul saat teknologi Bluetooth diaktifkan.
- **\folde{\mathbarkari** the perangkat dengan ponsel pintar berkemampuan Bluetooth yang kompatibel. Pengaturan ini membantu Anda menggunakan fitur-fitur yang terhubung Bluetooth dengan aplikasi Garmin Connect, termasuk notifikasi dan pengunggahan aktivitas ke Garmin Connect.
- **:** Memungkinkan Anda menemukan ponsel pintar yang hilang dengan syarat telah dipasangkan dengan teknologi nirkabel Bluetooth dan saat itu berada dalam jangkauan.
- **:**Memungkinkan Anda untuk menyinkronkan perangkat Anda dengan ponsel pintar berkemampuan Bluetooth yang kompatibel.

#### **Pengaturan Perangkat**

Anda dapat menyesuaikan beberapa pengaturan pada perangkat vívomove Style/Luxe. Pengaturan tambahan dapat disesuaikan pada akun Garmin Connect.

Tahan layar sentuh untuk melihat menu, dan pilih  $\odot$ .

- **:** Menyalakan dan mematikan mode jangan ganggu (*[Menggunakan Mode Jangan Ganggu, halaman 9](#page-12-1)*).
- **:** Memungkinkan Anda untuk menyelaraskan jarum jam (*[Menyamakan Jarum Jam, halaman 17](#page-20-1)*).
- **:** Mengatur tingkat kecerahan. Anda dapat menggunakan opsi Auto unutk secara otomatis menyesuaikan kecerahan berdasarkan cahaya

sekitar, atau secara manual menyesuaikan tingkat kecerahan.

**CATATAN:** Tingkat kecerahan tinggi mengurangi masa pakai baterai.

- **:** Mengatur tingkat getaran. **CATATAN:** Tingkat getaran tinggi mengurangi masa pakai baterai.
- **:** Memungkinkan Anda menyalakan dan mematikan bersantai denyut jantung, mengatur peringatan denyut jantung abnormal, dan mengatur pengingat santai (*[Pengaturan Stres dan Denyut Jantung,](#page-14-2)  [halaman 11](#page-14-2)*).
- **•** : Mengatur perangkat untuk menampilkan format waktu 12-jam atau 24-jam, dan memungkinkan Anda untuk mengatur waktu secara manual (*[Mengeset Waktu Secara Manual, halaman 12](#page-15-1)*).
- **:** Mengaktifkan dan menonaktifkan pelacakan aktivitas, peringatan gerak, dan peringatan target (*[Pengaturan Aktivitas, halaman 12](#page-15-2)*).
- **:** Memungkinkan Anda untuk memilih di pergelangan tangan mana perangkat digunakan. **CATATAN:** Pengaturan ini digunakan untuk pelatihan kekuatan dan gestur.
- **:** Mengatur perangkat untuk menampilkan jarak yang ditempuh dalam tetapan atau metrik satuan ukur.
- **:** Mengatur bahasa perangkat.
- **:** Memungkinkan Anda untuk mereset data pengguna dan pengaturan (*[Mengembalikan Semua](#page-20-2)  [Pengaturan Default, halaman 17](#page-20-2)*).
- **:** Menampilkan ID unit, versi perangkat lunak, informasi regulasi, perjanjian lisensi, dan banyak lagi (*[Melihat Informasi Perangkat, halaman 15](#page-18-2)*).

#### <span id="page-14-2"></span>**Pengaturan Stres dan Denyut Jantung**

Tahan layar sentuh untuk melihat menu, dan pilih  $\odot$  > .

- **:** Menyalakan dan mematikan monitor denyut jantung pergelangan tangan. Anda dapat menggunakan opsi Selama Aktivitas untuk menggunakan monitor denyut jantung hanya pada saat aktivitas berjangka waktu.
- **:** Mengatur perangkat agar memperingatkan Anda saat denyut jantung Anda berada di atas nilai target (*[Mengatur Peringatan Denyut Jantung](#page-11-1)  [Abnormal, halaman 8](#page-11-1)*).
- **:** Memungkinkan Anda mengatur nilai ambang peringatan denyut jantung.
- **:** Mengatur perangkat agar memperingatkan Anda saat tingkat stres Anda sangat tinggi. Perangkat akan menyarankan Anda untuk mengambil waktu istirahat, dan mengingatkan Anda untuk memulai latihan pernapasan terpandu (*[Memulai Timer](#page-7-1)  [Relaksasi, halaman 4](#page-7-1)*).

#### <span id="page-15-3"></span><span id="page-15-0"></span>**Pengaturan Waktu**

Tahan layar sentuh untuk melihat menu, dan pilih  $\odot$  > Q.

- **:** Mengatur perangkat untuk menampilkan waktu dalam format 12-jam atau 24-jam.
- **:** Memungkinkan Anda untuk mengatur waktu secara manual atau otomatis berdasarkan perangkat mobile yang dipasangkan (*[Mengeset](#page-15-1)  [Waktu Secara Manual, halaman 12](#page-15-1)*).

#### <span id="page-15-1"></span>*Mengeset Waktu Secara Manual*

Secara default, waktu akan diset otomatis saat perangkat vívomove Style/Luxe dipasangkan dengan perangkat mobile.

- **1** Tahan layar sentuh untuk melihat menu.
- **2** Pilih  $\mathbf{\odot}$  >  $\mathbf{\odot}$  >  $\mathbf{\odot}$  > Manual.
- **3** Pilih $\checkmark$ .
- **4** Ikuti petunjuk pada layar untuk mengatur waktu.

#### <span id="page-15-2"></span>**Pengaturan Aktivitas**

Tahan layar sentuh untuk melihat menu, dan pilih  $\odot$  >  $\mathcal{F}_{\alpha}$ .

 **:** Memungkinkan Anda untuk menyalakan dan mematikan pelacakan aktivitas.

**CATATAN:** Pengaturan pelacakan aktivitas lainnya hanya akan muncul saat pelacakan aktivitas diaktifkan.

- **:** Memungkinkan Anda menyalakan dan mematikan Peringatan Gerak.
- **:** Memungkinkan Anda untuk menyalakan dan mematikan peringatan target, atau menonaktifkan peringatan target selama aktivitas berjangka waktu. Peringatan target akan muncul untuk target langkah harian, target naik tangga, dan target menit intensitas mingguan Anda.

#### **Pengaturan Garmin Connect**

Anda dapat menyesuaikan pengaturan perangkat, opsi aktivitas, dan pengaturan pengguna pada akun Garmin Connect. Beberapa pengaturan juga dapat disesuaikan dengan perangkat vívomove Style/Luxe.

- Dari aplikasi Garmin Connect, pilih  $\equiv$  atau  $\cdots$ , pilih **Perangkat Garmin**, dan pilih perangkat Anda.
- Dari widget perangkat di aplikasi Garmin Connect, pilih perangkat Anda.

Setelah menyesuaikan pengaturan, Anda harus menyinkronkan data Anda intuk mengaplikasikan perubahan ke perangkat Anda (*[Sinkronisasi Data](#page-13-1)  [Anda dengan Aplikasi Garmin Connect, halaman 10](#page-13-1)*) (*[Menyinkronkan Data Anda dengan Komputer, halaman](#page-14-3)  [11](#page-14-3)*).

#### <span id="page-15-4"></span>**Pengaturan Tampilan**

Dari menu perangkat Garmin Connect Anda, pilih **Tampilan**.

**Tampilan Jam:** Memungkinkan Anda untuk memilih

tampilan jam.

**Widget:** Memungkinkan Anda untuk menyesuaikan widget yang muncul pada perangkat dan menyusun ulang widget pada lingkaran.

**Opsi Tampilan:** Memungkinkan Anda untuk menyesuaikan tampilan Anda.

#### **Pengaturan Peringatan**

Dari menu perangkat Garmin Connect Anda, pilih Peringatan.

**Alarm:** Memungkinkan Anda untuk mengatur waktu dan frekuensi jam alarm pada perangkat.

**Notifikasi Ponsel:** Memungkinkan Anda untuk mengaktifkan dan mengkonfigurasi notifikasi ponsel dari smartphone kompatibel Anda. Anda dapat menyaring notifikasi berdasarkan opsi Selama Aktivitas atau Tidak Selama Aktivitas.

- **Peringatan Denyut Jantung Abnormal:** Mengatur perangkat untuk memperingatkan Anda saat denyut jantung Anda melampaui ambang yang ditentukan setelah periode tanpa aktivitas. Anda dapat mengatur **Ambang Peringatan**.
- **Pengingat Santai:** Mengatur perangkat agar memperingatkan Anda saat tingkat stres Anda sangat tinggi. Perangkat akan menyarankan Anda untuk mengambil waktu istirahat, dan mengingatkan Anda untuk memulai latihan pernapasan terpandu (*[Memulai Timer Relaksasi,](#page-7-1)  [halaman 4](#page-7-1)*).
- **Peringatan Koneksi Bluetooth:** Mengaktifkan peringatan agar memberitahu Anda saat smartphone terhubung Anda tidak lagi tersambung lewat teknologi Bluetooth.
- **Jangan Ganggu Selama Tidur:** Mengatur perangkat untuk menyalakan atau mematikan mode jangan ganggu secara otomatis selama jam tidur Anda (*[Pengaturan Pengguna, halaman 13](#page-16-3)*).

#### **Menyesuaikan Opsi Aktivitas**

Anda dapat memilih aktivitas untuk ditampilkan pada perangkat Anda.

- **1** Dari menu perangkat Garmin Connect, pilih **Opsi Aktivitas**.
- **2** Pilih **Edit**.
- **3** Pilih aktivitas untuk ditampilkan pada perangkat Anda.

**CATATAN:** Aktivitas jalan dan lari tidak dapat dihapus.

**4** Jika diperlukan, pilih aktivitas untuk menyesuaikan pengaturannya, seperti peringatan dan kolom data.

#### *Menyesuaikan Kolom Data*

Anda dapat mengubah kombinasi kolom data untuk layar yang muncul saat timer aktivitas sedang berjalan.

**CATATAN:** Anda tidak dapat menyesuaikan Pool Swim.

- <span id="page-16-0"></span>**1** Dari menu pengaturan pada aplikasi Garmin Connect, pilih **Perangkat Garmin**.
- **2** Pilih perangkat Anda.
- **3** Pilih **Opsi Aktivitas**.
- **4** Pilih aktivitas.
- **5** Pilih **Kolom Data**.
- **6** Pilih kolom data untuk mengubahnya.

#### <span id="page-16-2"></span>**Pengaturan Pelacakan Aktivitas**

Dari menu perangkat Garmin Connect Anda, pilih **Pelacakan Aktivitas**.

- **Pelacakan Aktivitas:** Menyalakan atau mematikan fitur pelacakan aktivitas.
- **Mulai Aktivitas Otomatis:** Memungkinkan perangkat Anda untuk membuat dan menyimpan aktivitas berjangka waktu secara otomatis saat fitur Move IQ mendeteksi bahwa Anda telah berjalan atau berlari selama ambang waktu minimum. Anda dapat mengatur batas waktu minimum untuk berlari dan berjalan.
- **Panjang Langkah Custom:** Memungkinkan perangkat untuk lebih akurat dalam menghitung jarak tempuh menggunakan panjang langkah custom Anda. Anda dapat memasukkan jarak yang diketahui dan jumlah langkah yang diperlukan untuk menempuh jarak tersebut, setelah itu Garmin Connect dapat menghitung panjang langkah Anda.
- **Lantai Dinaiki Harian:** Memungkinkan Anda untuk memasukkan target harian lantai yang dinaiki.
- **Langkah Harian:** Memungkinkan Anda memasukkan target langkah harian Anda. Anda dapat menggunakan ospi Target Otomatis untuk menentukan target langkah Anda secara otomatis.
- **Peringatan Gerak:** Memungkinkan perangkat Anda untuk menampilkan pesan dan move bar pada layar waktu ketika Anda tidak bergerak dalam waktu lama. Perangkat juga akan berbunyi atau bergetar jika nada suara dinyalakan.

**CATATAN:** Pengaturan ini mengurangi masa pakai baterai.

- **Move IQ:** Memungkinkan Anda untuk mengaktifkan dan menonaktifkan aktivitas Move IQ. Fitur Move IQ secara otomatis mendeteksi pola aktivitas, seperti berjalan dan berlari.
- **Pulse Ox Tidur:** Memungkinkan perangkat Anda merekam hingga empat jam pembacaan pulse oximeter saat Anda tidur.
- **Tetapkan sebagai Pelacak Aktivitas Pilihan:** Menetapkan perangkat ini untuk menjadi perangkat pelacakan aktivitas utama Anda ketika lebih dari satu perangkat terhubung ke aplikasi.
- **Menit Intensitas:** Memungkinkan Anda memasukkan target mingguan jumlah menit untuk berpartisipasi dalam aktivitas berintensitas sedang hingga tinggi. Perangkat juga menetapkan zona denyut jantung untuk menit intensitas sedang dan zona denyut

jantung yang lebih tinggi untuk menit intensitas yang kuat. Anda juga dapat menggunakan algoritma default.

#### <span id="page-16-3"></span>**Pengaturan Pengguna**

Dari menu perangkat Garmin Connect, pilih **Pengaturan Pengguna**.

**Informasi Pribadi:** Memungkinkan Anda untuk memasukkan data pribadi Anda, seperti tanggal lahir, jenis kelamin, tinggi badan, dan berat badan.

- **Tidur:** Memungkinkan Anda memasuki jam tidur normal Anda.
- **Zona Denyut Jantung:** Memungkinkan Anda untuk memperkirakan denyut jantung maksimum dan zona denyut jantung custom.

#### **Pengaturan Umum**

Dari menu perangkat Garmin Connect, pilih **Umum**.

- **Nama Perangkat:** Memungkinkan Anda menetapkan nama perangkat.
- **Di Pergelangan:** Memungkinkan Anda untuk memilih di pergelangan tangan yang mana perangkat digunakan.

**CATATAN:** Pengaturan ini digunakan untuk pelatihan kekuatan dan gestur.

- **Format Waktu:** Mengeset perangkat untuk menampilkan waktu dalam format 12-jam atau 24-jam.
- **Format Tanggal:** Mengatur perangkat untuk menampilkan tanggal dalam format bulan/hari atau hari/bulan.

**Bahasa:** Menetapkan bahasa perangkat.

**Jarak:** Mengatur perangkat untuk menampilkan jarak yang ditempuh dalam kilometer atau mil.

# **Informasi Perangkat**

## <span id="page-16-1"></span>**Mengisi Daya Perangkat**

#### **APERINGATAN**

Perangkat ini berisi baterai litium-ion. Lihat panduan *Informasi Penting Terkait Produk dan Keselamatan* dalam kotak kemasan produk dan informasi penting lainnya.

#### *PEMBERITAHUAN*

Untuk mencegah korosi, bersihkan secara menyeluruh dan keringkan kontak dan area di sekitarnya sebelum melakukan pengisian daya atau menghubungkan ke komputer. Lihat petunjuk pembersihan dalam apendiks.

**1** Colokkan ujung kecil kabel USB ke port pengisian pada perangkat Anda.

<span id="page-17-0"></span>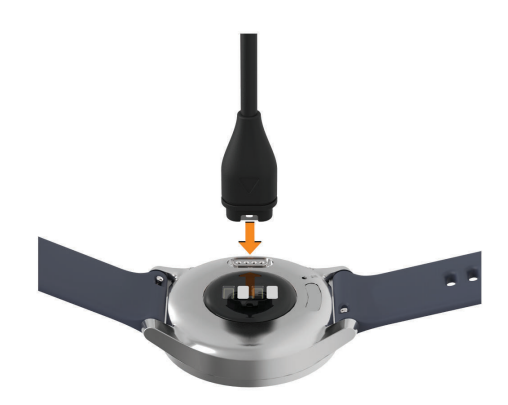

- **2** Pasang ujung besar kabel USB ke port USB pada komputer Anda.
- **3** Lakukan pengisian daya perangkat sampai penuh.

#### **Tips untuk Mengisi Daya Perangkat**

• Sambungkan pengisi daya dengan kencang ke perangkat untuk mengisi daya perangkat menggunakan kabel USB (*[Mengisi Daya Perangkat,](#page-16-1)  [halaman 13](#page-16-1)*).

Anda dapat mengisi daya perangkat dengan menghubungkan kabel USB ke adapter listrik (AC) yang diakui Garmin melalui soket dinding standar atau port USB pada komputer.

• Lihat grafik sisa baterai pada layar informasi perangkat (*[Melihat Informasi Perangkat, halaman](#page-18-2)  [15](#page-18-2)*).

#### **Perawatan Perangkat**

#### *PEMBERITAHUAN*

Hindari guncangan ekstrim dan perlakuan kasar, karena dapat memperpendek umur produk.

Jangan gunakan benda tajam untuk membersihkan perangkat.

Jangan pernah menggunakan benda yang keras atau tajam untuk mengoperasikan layar sentuh, atau kerusakan dapat terjadi.

Hindari pembersih berbahan kimia, pelarut, dan pengusir serangga yang dapat merusak lapisan permukaan dan komponen plastik.

Bilas perangkat dengan air tawar setelah terkena klorin, air garam, tabir surya, kosmetik, alkohol, atau bahan kimia lainnya. Terlalu lama terkena zat ini dapat merusak penutupnya.

Jaga tali kulit tetap bersih dan kering. Hindari berenang atau mandi dengan tali kulit. Paparan air atau keringat dapat merusak atau menghitamkan tali kulit. Gunakan tali silikon sebagai alternatif.

Jangan tempatkan di lingkungan bersuhu tinggi, seperti mesin pengering baju.

Jangan menyimpan perangkat di tempat yang terpapar pada suhu ekstrem dalam jangka waktu yang lama karena bisa menyebabkan kerusakan permanen.

#### **Membersihkan Perangkat**

#### *PEMBERITAHUAN*

Keringat atau uap air meski dalam jumlah sedikit dapat menyebabkan korosi pada kontak listrik bila dihubungkan ke pengisi daya. Korosi dapat menghambat pengisian dan transfer data.

- **1** Usap perangkat menggunakan kain yang telah dibasahi sedikit dengan cairan deterjen berkadar lembut.
- **2** Usap sampai kering.

Setelah dibersihkan, biarkan perangkat sampai benarbenar kering.

**TIPS:** Untuk informasi lebih lanjut, kunjungi *[Garmin.](http://Garmin.co.id/legal/fit-and-care) [co.id/legal/fit-and-care](http://Garmin.co.id/legal/fit-and-care)*.

#### **Membersihkan Tali Kulit**

- **1** Lap tali kulit dengan kain kering.
- **2** Gunakan kondisioner kulit untuk membersihkan tali kulit.

#### **Mengganti Tali Jam**

Perangkat ini kompatibel dengan tali jam quick-release standar dengan lebar 20 mm.

**1** Geser pin pelepas cepat pada bilah pegas untuk melepaskan tali.

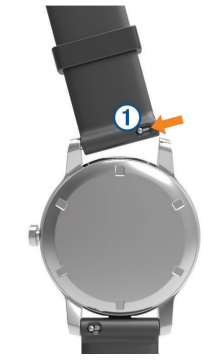

- **2** Masukkan satu sisi bilah pegas untuk tali baru ke perangkat.
- **3** Geser pin pelepas cepat, dan sejajarkan bilah pegas dengan sisi berlawanan perangkat.
- **4** Ulangi langkah 1 sampai 3 untuk mengganti tali lainnya.

#### **Penyesuaian Tali Jam Tangan Milan**

**CATATAN:** Jika jam tangan Anda menggunakan tali stainless

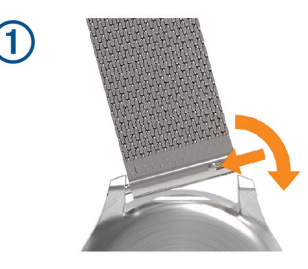

<span id="page-18-0"></span>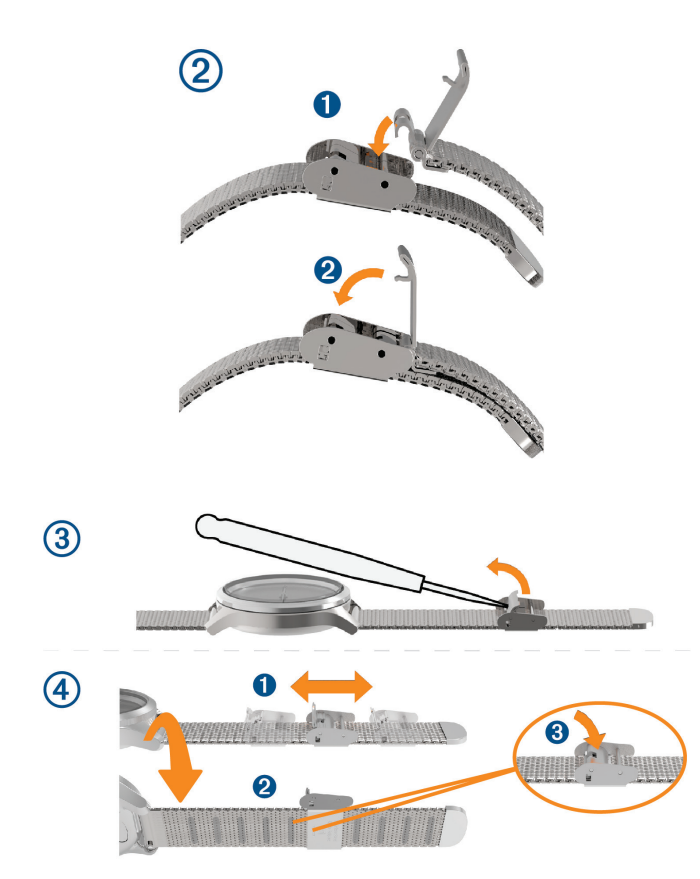

#### <span id="page-18-2"></span>**Melihat Informasi Perangkat**

Anda dapat melihat ID unit, versi perangkat lunak, dan informasi regulasi.

- **1** Tahan layar sentuh untuk melihat menu.
- 2 Pilih  $\mathbf{\odot}$  >  $\mathbf{\Theta}$ .
- **3** Geser untuk melihat informasi.

#### **Spesifikasi**

#### *PEMBERITAHUAN*

Masa pakai baterai yang tertera berdasarkan hasil uji laboratorium Garmin. Masa pakai baterai yang sebenarnya tergantung pada fitur yang diaktifkan di perangkat Anda dan faktor lingkungan, seperti pelacakan aktivitas, denyut jantung berbasis pergelangan tangan, frekuensi notifikasi smartphone, GPS, sensor internal, dan sensor yang terhubung.

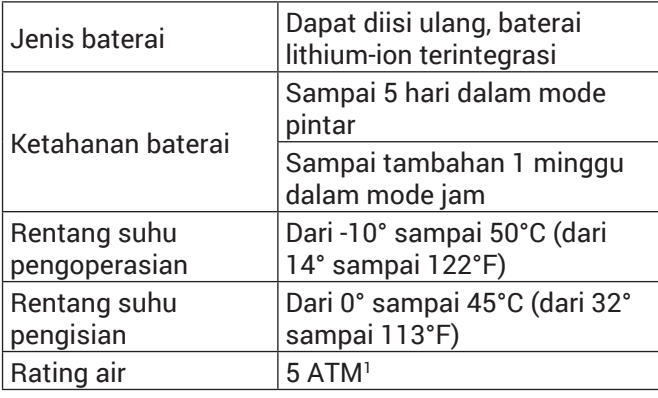

1 Perangkat tahan tekanan setara dengan kedalaman 50 meter.

## <span id="page-18-1"></span>**Pemecahan masalah**

#### **Apakah smartphone saya kompatibel dengan perangkat saya?**

Perangkat vívomove Style/Luxe kompatibel dengan smartphone yang menggunakan teknologi nirkabel Bluetooth.

Kunjungi *[Garmin.co.id/ble](http://Garmin.co.id/ble)* untuk informasi kompatibilitas.

#### **Ponsel saya tidak dapat terhubung ke perangkat**

- Bawa perangkat ke dalam radius smartphone Anda.
- y Jika perangkat sudah dipasangkan, matikan Bluetooth pada kedua perangkat, kemudian nyalakan kembali.
- Jika perangkat belum dipasangkan, aktifkan teknologi Bluetooth pada smartphone Anda.
- Pada smartphone Anda, buka aplikasi Garmin Connect, pilih **example 2** atau  $\cdots$ , dan pilih **Perangkat Garmin** > **Tambah Perangkat** untuk masuk ke mode berpasangan.
- Pada perangkat Anda, tahan layar sentuh untuk melihat menu, dan pilih  $\mathbb{C}$  >  $\mathbb{C}$  untuk masuk mode berpasangan.

#### **Pelacakan Aktifitas**

Untuk informasi lebih lanjut tentang pelacakan aktivitas, kunjungi *[Garmin.co.id/legal/atdisclaimer](http://Garmin.co.id/legal/atdisclaimer)*.

#### **Hitungan langkah saya tampaknya tidak akurat**

Jika jumlah langkah Anda tampaknya tidak akurat, Anda bisa mencoba tips ini.

- Kenakan perangkat pada pergelangan tangan nondominan.
- Bawa perangkat di saku Anda saat mendorong kereta atau mesin pemotong rumput.
- Bawa perangkat di saku Anda ketika aktif menggunakan tangan atau lengan saja.

**CATATAN:** Perangkat mungkin menafsirkan beberapa gerakan yang berulang, seperti mencuci piring, melipat cucian, atau bertepuk tangan Anda, sebagai langkah.

#### **Hitungan langkah pada perangkat saya dan akun Garmin Connect saya tidak cocok**

Perhitungan langkah pada akun Garmin Connect akan diperbarui bila Anda melakukan sinkronisasi perangkat Anda.

- **1** Pilih opsi:
	- Sinkronisasikan jumlah langkah Anda dengan aplikasi Garmin Connect (*[Menyinkronkan Data](#page-14-3)  [Anda dengan Komputer, halaman 11](#page-14-3)*).
- <span id="page-19-0"></span>• Sinkronisasikan jumlah langkah Anda dengan aplikasi Garmin Connect (*[Sinkronisasi Data Anda](#page-13-1)  [dengan Aplikasi Garmin Connect, halaman 10](#page-13-1)*).
- **2** Tunggu saat perangkat mensinkronisasi data. Sinkronisasi dapat berlangsung selama beberapa menit.

**CATATAN:** Refresh aplikasi Garmin Connect agar selalu dapat mensinkronisasi data dan memperbarui jumlah langkah Anda.

#### **Tingkat stress saya tidak muncul**

Sebelum perangkat mendeteksi tingkat stres Anda, monitor denyut jantung pergelangan tangan harus dinyalakan.

Perangkat mengambil sampel dari variabilitas denyut jantung Anda sepanjang hari selama periode tidak bergerak untuk menentukan tingkat stres Anda. Perangkat tidak menentukan tingkat stres Anda selama aktivitas berjangka waktu.

Jika yang muncul adalah garis pisah bukan tingkat stres, coba untuk tidak bergerak, dan tunggu sementara perangkat mengukur variabilitas denyut jantung Anda.

#### **Menit intensitas saya berkedip**

Ketika Anda berolahraga pada tingkat intensitas yang memenuhi target intensitas menit Anda, intensitas menit berkedip.

Lakukan latihan minimal 10 menit berturut-turut pada tingkat intensitas sedang atau tinggi.

#### **Jumlah lantai yang dinaiki tampaknya tidak akurat**

Perangkat Anda menggunakan barometer internal untuk mengukur perubahan elevasi saat Anda menaiki lantai. Satu lantai naik sama dengan 3 m.

• Temukan lubang barometer kecil di bagian belakang perangkat, di dekat kontak pengisian daya, dan bersihkan area di sekitar kontak pengisian daya.

Kinerja barometer dapat terpengaruh jika lubang barometer terhambat. Anda dapat membilas perangkat dengan air untuk membersihkan area tersebut.

Setelah dibersihkan, biarkan perangkat sampai benar-benar kering.

- Hindari memegang pegangan tangan atau melompati anak tangga saat menaiki tangga.
- Di lingkungan berangin, tutup perangkat dengan sarung tangan atau jaket karena hembusan angin yang kuat dapat menyebabkan data tidak menentu.

#### **Tips untuk Data Denyut Jantung Tak Menentu**

Jika data denyut jantung tak menentu atau tidak muncul, Anda dapat mencoba tips ini.

- Bersihkan dan keringkan lengan Anda sebelum mengenakan perangkat.
- Hindari penggunaan tabir surya, losion, dan anti serangga di bawah perangkat.
- Hindari sensor pembaca denyut jantung yang ada di balik perangkat tergores.
- Kenakan perangkat di atas tulang pergelangan tangan Anda. Perangkat harus terpasang dengan ketat tapi nyaman.
- y Lakukan pemanasan selama 5 hingga 10 menit dan biarkan denyut jantung terbaca sebelum memulai aktivitas Anda. **CATATAN:** Untuk lingkungan berudara dingin,

lakukan pemanasan di dalam ruang.

- Bilas perangkat dengan air tawar setiap kali usai latihan.
- Selama latihan, gunakan tali jam silikon.

#### <span id="page-19-2"></span>**Tips untuk Data Body Battery yang Ditingkatkan**

- Tingkat Body Battery diperbarui saat Anda mensinkronisasi perangkat dengan akun Garmin Connect.
- Untuk hasil yang lebih akurat, kenakan perangkat saat tidur.
- Beristirahat dan tidur yang baik akan meningkatkan Body Battery Anda.
- Aktivitas berat, stres tinggi, dan tidur yang buruk dapat membuat Body Battery Anda kosong.
- y Asupan makanan serta stimulan seperti kafein tidak berdampak pada Body Battery Anda.

#### <span id="page-19-1"></span>**Tips untuk Data Pulse Oximeter Tak Menentu**

Jika data pulse oximeter tidak menentu atau tidak muncul, Anda dapat mencoba tips ini.

- Usahakan tidak bergerak saat perangkat membaca kepekatan oksigen darah Anda.
- y Kenakan perangkat di atas tulang pergelangan tangan Anda. Perangkat harus terpasang dengan ketat tapi nyaman.
- Pegang lengan yang memakai perangkat setinggi dada pada saat perangkat membaca kepekatan oksigen darah Anda.
- y Gunakan tali jam silikon.
- Bersihkan dan keringkan lengan Anda sebelum mengenakan perangkat.
- Hindari penggunaan tabir surya, losion, dan anti serangga di bawah perangkat.
- Hindari menggores sensor optik di bagian belakang perangkat.
- Bilas perangkat dengan air tawar setiap kali usai latihan.

#### <span id="page-20-0"></span>**Perangkat saya tidak menampilkan waktu yang benar**

Perangkat akan memperbarui waktu dan tanggal saat Anda menyinkronkan perangkat dengan komputer atau ponsel. Anda harus menyinkronkan perangkat Anda untuk menerima waktu yang benar saat Anda mengubah zona waktu, dan untuk memperbarui daylight saving time.

Jika jarum jam tidak cocok dengan waktu digital, Anda harus menyamakannya secara manual (*[Menyamakan](#page-20-1)  [Jarum Jam, halaman 17](#page-20-1)*).

- **1** Pastikan waktu Anda disetel ke otomatis (*[Pengaturan Waktu, halaman 12](#page-15-3)*).
- **2** Pastikan komputer atau perangkat mobile Anda menampilkan waktu lokal yang benar.
- **3** Pilih opsi.
	- Sinkronkan perangkat Anda dengan komputer (*[Menyinkronkan Data Anda dengan Komputer,](#page-14-3)  [halaman 11](#page-14-3)*).
	- Sinkronkan perangkat Anda dengan perangkat mobile (*[Sinkronisasi Data Anda dengan Aplikasi](#page-13-1)  [Garmin Connect, halaman 10](#page-13-1)*).

Waktu dan tanggal diperbarui secara otomatis.

#### <span id="page-20-1"></span>**Menyamakan Jarum Jam**

Perangkat vívomove Style/Luxe Anda dilengkapi jarum jam yang akurat. Aktivitas intens dapat mengubah posisi jarum jam. Jika jarum jam tidak cocok dengan waktu digital, Anda harus menyamakannya secara manual.

**TIPS:** Penyamaan jarum jam mungkin diperlukan setelah penggunaan normal selama beberapa bulan.

- **1** Tahan layar sentuh untuk melihat menu.
- **2** Pilih  $\odot$  >  $\odot$  > Samakan Jarum ke 12:00.
- **3** Ketuk (atau) hingga jarum menit menunjuk posisi angka 12.
- 4 Pilih $\mathcal{L}$ .
- **5** Ketuk  $\odot$  >  $\odot$  hingga jarum jam menunjuk posisi angka 12.
- **6** Pilih $\checkmark$ .

Pesan **Penyamaan Selesai** muncul.

**CATATAN:** Anda juga dapat menggunakan aplikasi Garmin Connect untuk menyamakan jarum jam.

#### **Memaksimalkan Umur Baterai**

- y Kurangi kecerahan dan timeout layar (*[Pengaturan](#page-15-4)  [Tampilan, halaman 12](#page-15-4)*).
- y Matikan gerakan pergelangan tangan (*[Pengaturan](#page-15-4)  [Tampilan, halaman 12](#page-15-4)*).
- Pada pengaturan pusat notifikasi smartphone Anda, batasi notifikasi yang muncul pada perangkat vívomove Style/Luxe Anda (*[Mengelola](#page-12-2)  [Notifikasi, halaman 9](#page-12-2)*).
- y Matikan notifikasi pintar (*[Pengaturan Bluetooth,](#page-14-4)*

*[halaman 11](#page-14-4)*).

- Matikan teknologi nirkabel Bluetooth saat Anda tidak menggunakan fitur yang terhubung (*[Pengaturan Bluetooth, halaman 11](#page-14-4)*).
- y Hentikan penyiaran data denyut jantung ke perangkat Garmin yang dipasangkan (*[Menyiarkan](#page-10-2)  [Data Denyut Jantung ke Perangkat Garmin, halaman](#page-10-2)  [7](#page-10-2)*).
- Matikan monitor denyut jantung pergelangan tangan (*[Pengaturan Stres dan Denyut Jantung,](#page-14-2)  [halaman 11](#page-14-2)*).

**CATATAN:** Monitor denyut jantung di pergelangan tangan ini digunakan untuk menghitung menit intensitas tinggi, VO2 maks, tingkat stres, dan kalori yang dibakar (*[Menit Intensitas, halaman](#page-6-1)  [3](#page-6-1)*).

#### **Tampilan perangkat saya sulit dilihat di luar**

Perangkat mendeteksi cahaya sekitar dan secara otomatis menyesuaikan kecerahan latar belakang untuk memkasimalkan masa pakai baterai. Di bawah sinar matahari langsung, layar berubah lebih cerah, tapi mungkin masih sulit untuk dilihat. Fitur deteksi aktivitas otomatis dapat berguna saat memulai aktivitas luar ruangan (*[Pengaturan Pelacakan Aktivitas,](#page-16-2)  [halaman 13](#page-16-2)*).

#### <span id="page-20-2"></span>**Mengembalikan Semua Pengaturan Default**

Anda dapat mengembalikan semua pengaturan perangkat ke default.

- **1** Tahan layar sentuh untuk melihat menu.
- **2** Pilih  $\mathbf{Q} > \mathbf{Q}$ .
- **3** Pilih opsi:
	- Untuk mengeset ulang semua pengaturan perangkat ke nilai pengaturan awal dan menyimpan semua informasi yang dimasukkan pengguna dan riwayat aktivitas, pilih **Reset Pengaturan Default**.
	- Untuk mengeset ulang semua pengaturan perangkat ke nilai pengaturan awal, dan menghapus semua informasi aktivitas dan musik yang disimpan, pilih **Hapus Data dan Reset Setting**.

Sebuah pesan informasi muncul.

- **4** Ketuk layar sentuh.
- **5** Ikuti petunjuk pada layar.

#### **Memperbarui Perangkat Lunak Menggunakan Aplikasi Garmin Connect**

Sebelum Anda dapat memperbarui perangkat lunak perangkat menggunakan aplikasi Garmin Connect, Anda harus memiliki akun Garmin Connect, dan Anda harus memasangkan perangkat dengan smartphone yang kompatibel (*[Menyalakan dan Mengatur Perangkat,](#page-4-1)  [halaman 1](#page-4-1)*).

<span id="page-21-0"></span>Sinkronisasi perangkat Anda dengan aplikasi Garmin Connect (*[Sinkronisasi Data Anda dengan](#page-13-1)  [Aplikasi Garmin Connect, halaman 10](#page-13-1)*).

Ketika perangkat lunak baru tersedia, aplikasi Garmin Connect secara otomatis mengirimkan update ke perangkat Anda. Pembaruan akan diaplikasikan saat Anda tidak secara aktif menggunakan perangkat. Saat pembaruan selesai, perangkat Anda akan memulai ulang.

#### **Memperbarui Perangkat Lunak Menggunakan Garmin Express**

Sebelum Anda dapat memperbarui perangkat lunak perangkat, Anda harus mendownload dan menginstal aplikasi Garmin Express dan menambahkan perangkat Anda (*[Menyinkronkan Data Anda dengan Komputer,](#page-14-3)  [halaman 11](#page-14-3)*).

**1** Hubungkan perangkat ke komputer menggunakan kabel USB.

Saat perangkat lunak yang baru tersedia, aplikasi Garmin Express akan mengirimkannya ke perangkat Anda.

**2** Setelah aplikasi Garmin Express selesai mengirim pembaruan, lepaskan perangkat dari komputer Anda.

Perangkat Anda menginstal pembaruan.

#### **Update Produk**

Pada komputer Anda, instal Garmin Express (*[Garmin.](http://Garmin.co.id/express) [co.id/express](http://Garmin.co.id/express)*). Pada smartphone Anda, instal aplikasi Garmin Connect.

Penginstalan menyediakan akses mudah ke layanan berikut untuk perangkat Garmin:

- Pembaruan perangkat lunak
- Pengunggahan data ke Garmin Connect
- Pendaftaran produk

#### **Mendapatkan Informasi Lebih Lanjut**

- y Kunjungi *[support.Garmin.com/id-ID](http://support.Garmin.com/id-ID)* untuk mendapatkan manual, artikel, dan pembaruan perangkat lunak tambahan.
- Kunjungi *[Garmin.co.id/buy](http://Garmin.co.id/buy)*, atau hubungi dealer Garmin Anda untuk mendapatkan informasi tentang aksesori opsional dan suku cadang pengganti.
- y Kunjungi *[Garmin.co.id/legal/atdisclaimer](http://Garmin.co.id/legal/atdisclaimer)*. Ini bukan perangkat medis. Fitur pulse oximeter tidak tersedia di semua negara.

#### **Perbaikan Perangkat**

Jika perangkat perlu diperbaiki, kunjungi *[support.](http://support.Garmin.com/id-ID) [Garmin.com/id-ID](http://support.Garmin.com/id-ID)* untuk informasi mengenai pengajuan permintaan servis dengan Garmin Product Support.

# **Lampiran**

#### **Target Kebugaran**

Mengetahui zona denyut jantung Anda dapat membantu Anda dalam mengukur dan meningkatkan kebugaran Anda dengan memahami dan menerapkan prinsip-prinsip ini.

- Denyut jantung Anda adalah ukuran paling baik untuk mengukur intensitas latihan Anda.
- Latihan dengan zona denyut jantung tertentu dapat membantu Anda meningkatkan kapasitas dan kekuatan kardiovaskular.

Jika Anda tahu denyut jantung maksimum Anda, Anda dapat menggunakan tabel (*[Pengenalan, halaman 1](#page-4-2)*) untuk menentukan zona denyut jantung terbaik untuk kebugaran Anda.

Jika Anda tidak tahu denyut jantung maksimum Anda, gunakan salah satu kalkulator yang tersedia di Internet. Beberapa pusat kebugaran dan pusat kesehatan dapat memberikan tes yang mengukur denyut jantung maksimum. Denyut jantung maksimum yang standar adalah 220 dikurangi usia Anda.

#### **Tentang Zona Denyut Jantung**

Banyak atlet menggunakan zona denyut jantung untuk mengukur dan meningkatkan kekuatan kardiovaskular dan meningkatkan tingkat kebugaran mereka. Zona denyut jantung adalah sekumpulan rentang denyut jantung per menit. Lima zona denyut jantung yang diakui secara umum diberi nomor dari 1 sampai 5 sesuai dengan peningkatan intensitas. Secara umum, zona denyut jantung dihitung berdasarkan persentase denyut jantung maksimum Anda.

#### **Perhitungan Zona Denyut Jantung**

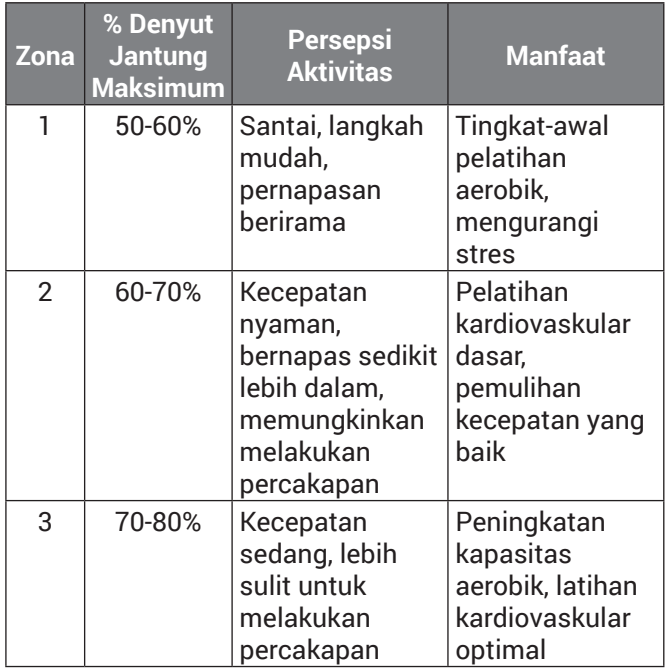

<span id="page-22-0"></span>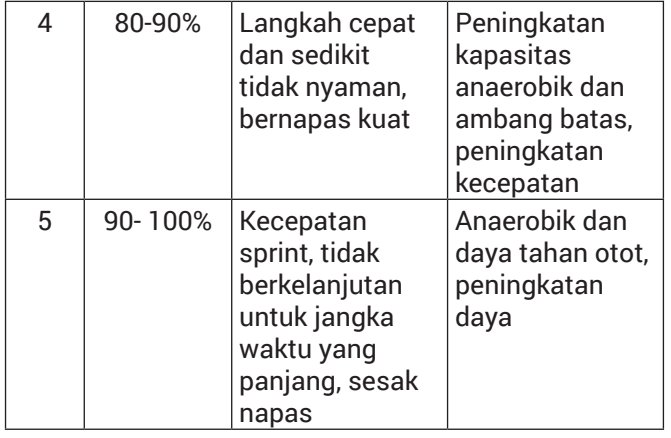

#### <span id="page-22-1"></span>**Nilai Standar VO2 Maks.**

Tabel-tabel ini berisi klasifikasi terstandarisasi untuk perkiraan VO2 maks. berdasarkan umur dan jenis kelamin.

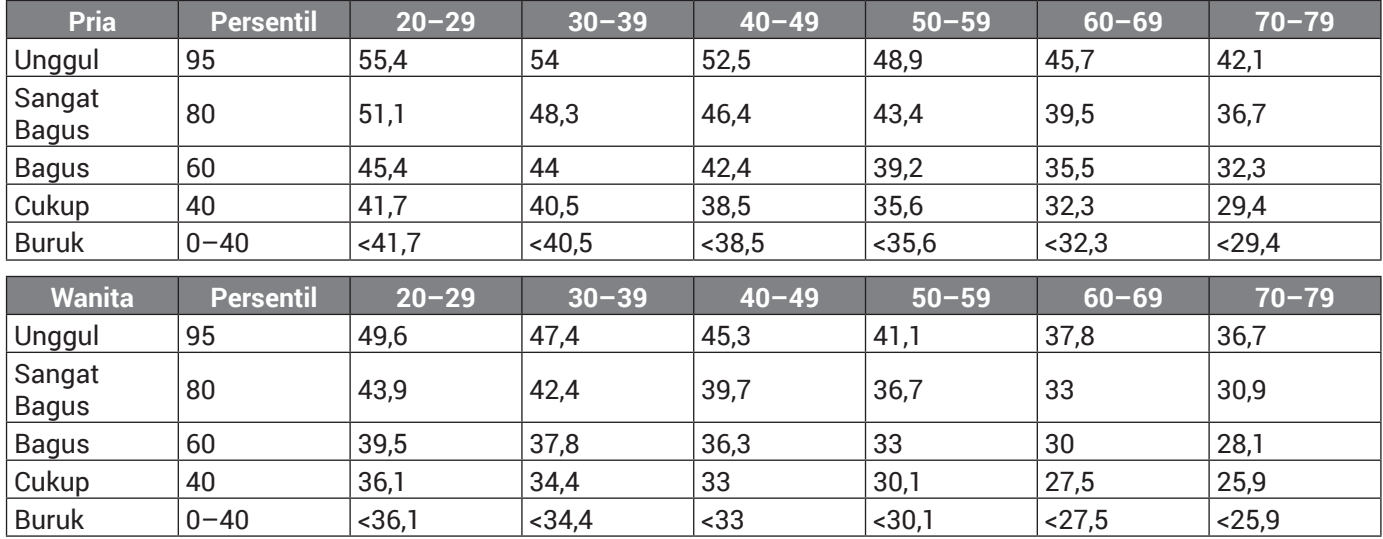

Perbanyakan data atas izin The Cooper Institute. Untuk informasi lebih lanjut, kunjungi *[www.CooperInstitute.org](http://www.CooperInstitute.org)*.

# [support.Garmin.com/id-ID](http://support.Garmin.com/id-ID)

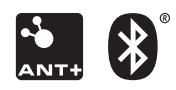

January 2020 190-02588-3E Rev. A